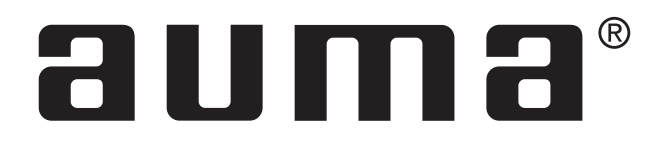

# Блок электронного управления для электроприводов

AUMATIC AC 01.1 ACExC 01.1 **DeviceNet** 

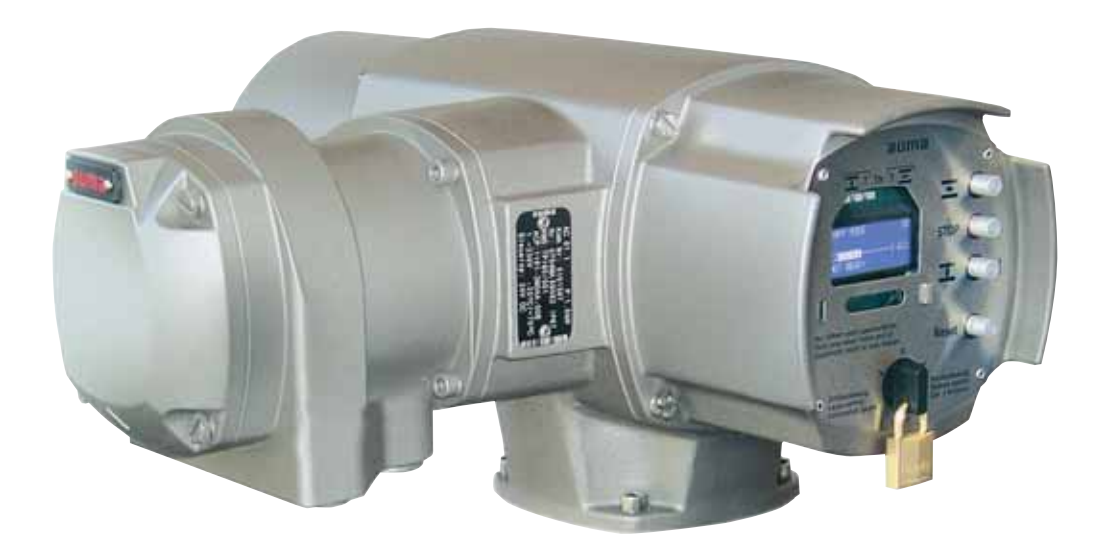

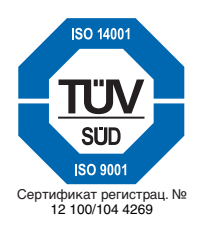

Инструкция по эксплуатации

# **Область распространения инструкции:**

Инструкция действительна для многооборотных электроприводов типа SA(R) 07.1 – SA(R) 16.1 и SA(R)ExC 07.1 – SA(R)ExC 16.1 и для неполноповоротных электроприводов типа SG 05.1 – SG 12.1 и SGExC 05.1 – SGExC 12.1 смонтированными с блоком управления AUMATIC AC 01.1 или ACExC 01.1.

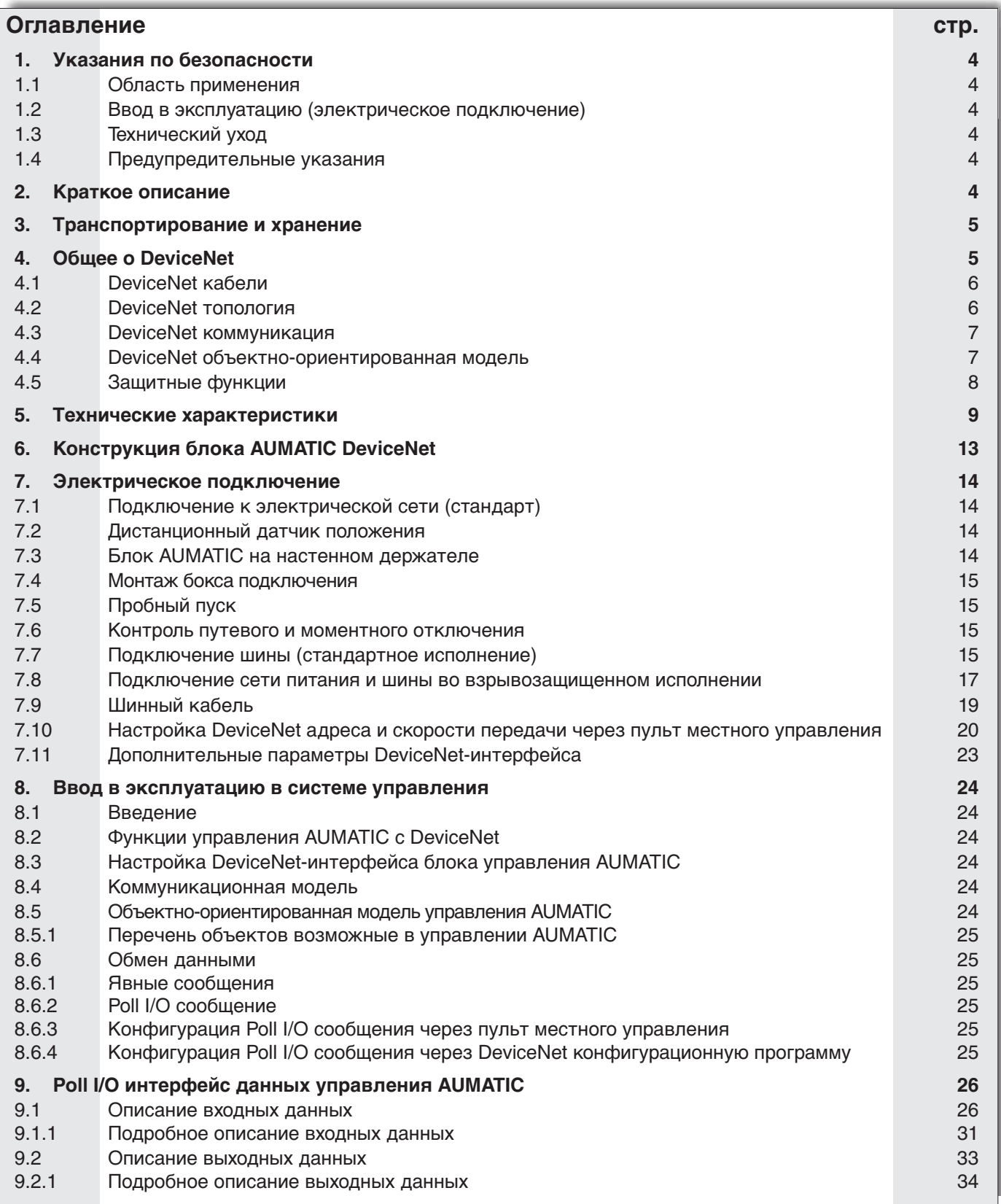

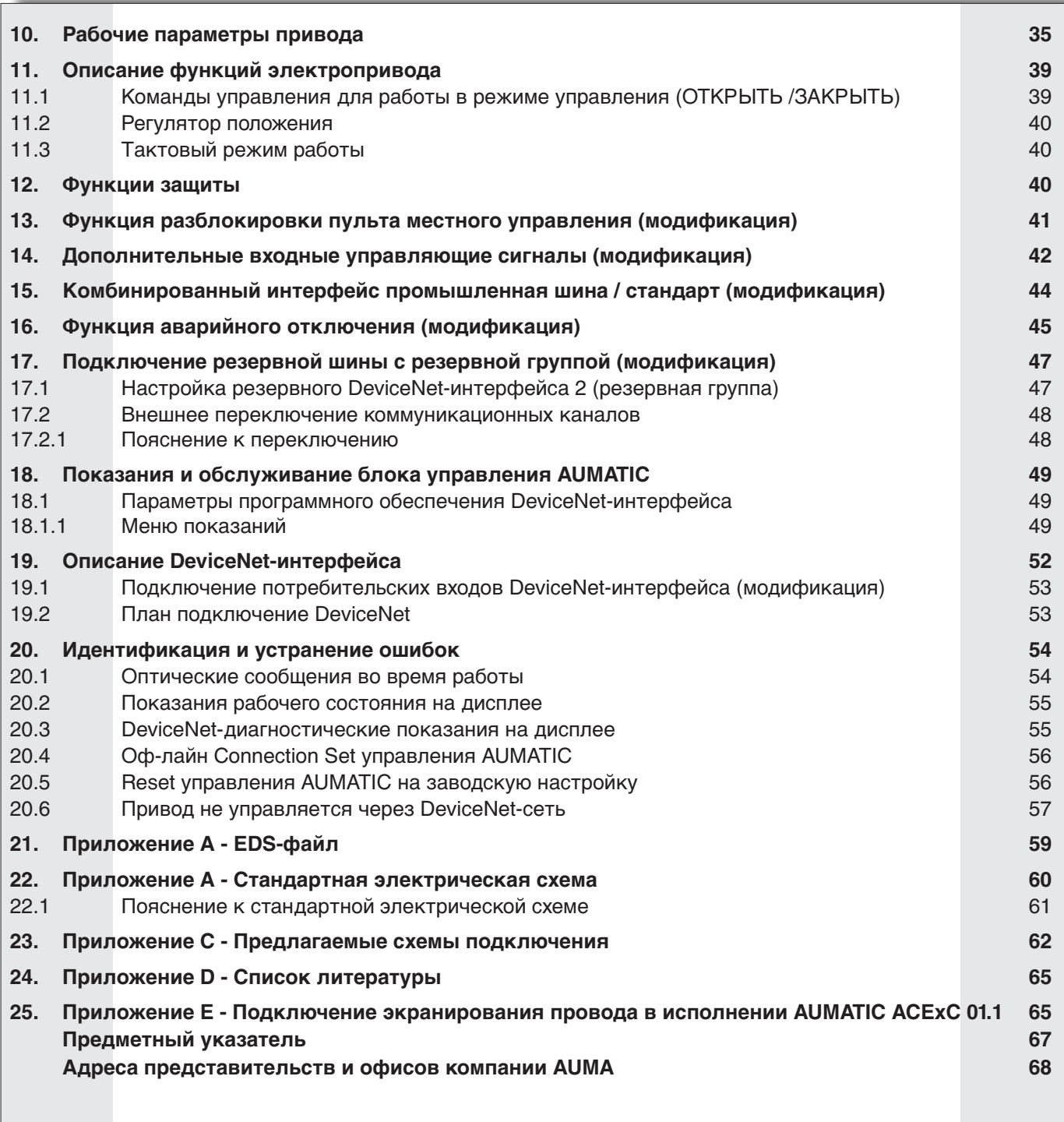

<span id="page-3-0"></span>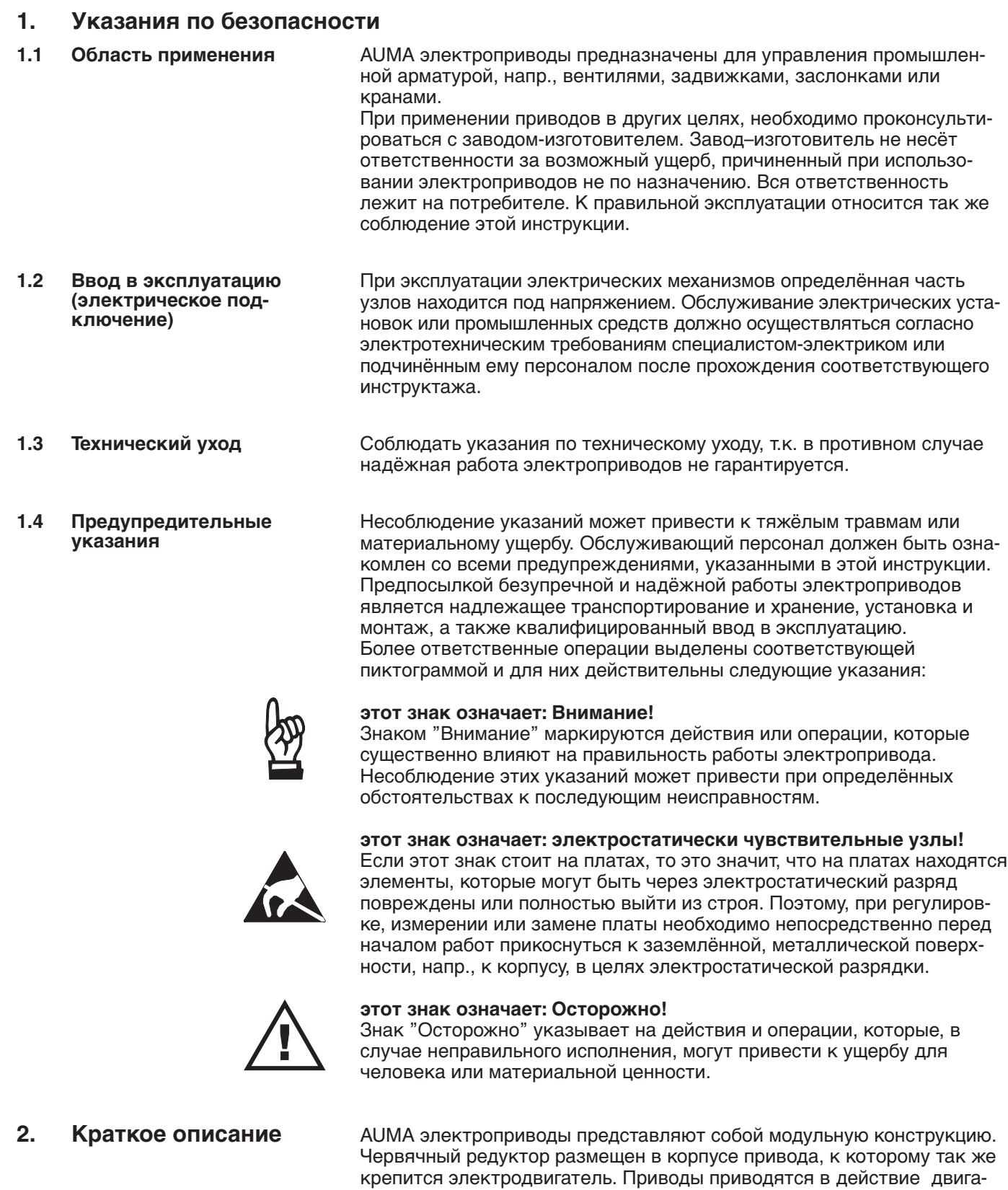

телем и управляются от электронного блока управления AUMATIC,

который входит в комплект поставки.

- <span id="page-4-0"></span>**3. Транспортирование и хранение**<br>• Транспортировка к месту установки в прочной упаковке.
	- .Маховик не допускается использовать в целях строповки.
	- .Складировать в хорошо проветриваемых, сухих помещениях.
	- .Защищать от сырости грунта путём хранения на стеллаже или деревянном поддоне.
	- Накрыть в целях зашиты от пыли и грязи.
	- Не окрашенные поверхности обработать антикоррозионным средством.

# **4. Общее о DeviceNet**

Сегодня в качестве коммуникационных систем для обмена информацией между автоматизированными системами, а так же с подключенными децентрализованными полевыми устройствами, применяются преимущественно последовательные промышленные сети. Опыт успешного использования на практике убедительно доказал, что при применении техники промышленных сетей можно достичь снижения стоимости до 40% при монтаже кабелей, вводе в эксплуатацию и техническом уходе по сравнению с общепринятой технологией. Если раньше часто применялись специфические для изготовителя, несовместимые между собой промышленные сети, то сегодня применяются почти только открытые, стандартизированные системы. Это делает потребителя независимым от поставщиков и позволяет выбирать из более широкого круга ассортимента лучшие и недорогие продукты.

DeviceNet® был разработан компанией Rockwell Automation как открытая, стандартная промышленная сеть на основе CAN-протокола. Первые устройства, удовлетворяющие спецификации DeviceNet, появились на рынке в 1995 году.

В этом же году основывается ассоциация ODVA (Open DeviceNet Vendors Association Inc., смотри так же http//www.odva.org), организация всех DeviceNet-пользователей, и все права на DeviceNet переходят от Rockwell Automation к ODVA.

В Европе DeviceNet входит в стандарт EN 50325-2, а во всем мире в стандарт IEC 62026-3.

DeviceNet - это открытый протокол. "Открытый" означает в этом случае, что спецификация и технология находятся не только в руках Rockwell Automation, а могут так же дальше усовершенствоваться всеми членами ассоциации ODVA.

DeviceNet - простой, недорогой и продуктивный протокол на нижнем уровне полевой сети. DeviceNet это идеальная сеть для подключения датчиков, исполнительных механизмов и принадлежащие к ним блоков управления. Диапазон подключаемых через DeviceNet-сеть устройств начинается с простых фотодатчиков и до комплексных вакуумных насосов для производства полупроводников.

# <span id="page-5-0"></span>**4.1 DeviceNet кабели** По DeviceNet кабелю передаются как CAN-сообщения, так и подача электропитание для сети и узлов. Для различных требований, предъявляемые системами и узлами, предусмотрены три типа кабеля: Thick Cable (толстый кабель), Thin Cable (тонкий кабель) и Flat Cable (плоский кабель). Блок AUMATIC с DeviceNet можно подключать и с Thick Cable и с Thin Cable. Все кабели состоят из четырех проводов для CAN-сообщений и подачи питания, а так же экранированной оболочки (исключая Flat Cable, который не имеет экранирования). Кабели были разработаны для использования в промышленных условиях и поэтому они очень прочные.

Один DeviceNet кабель состоит из 5 проводов. Назначение и цветовая маркировка проводов определены следующим образом (таблица 1):

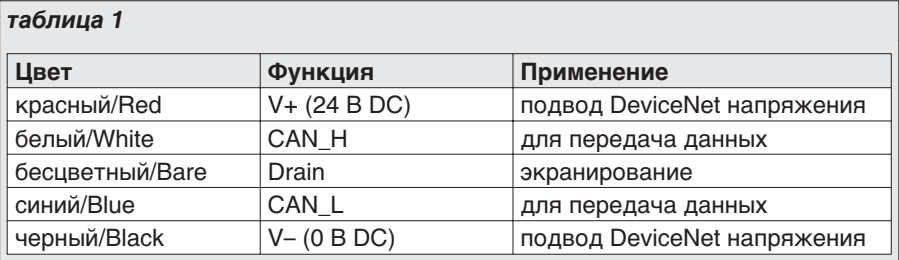

**4.2 DeviceNet топология** Сеть DeviceNet сформирована из одной магистрали (Trunk line), которая проходит через всю систему как аорта, и из отводов (Drop line) через которые подключены отдельные модули к магистрале (рис. A).

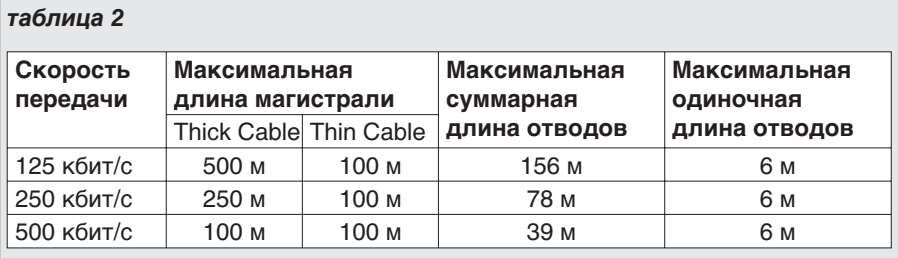

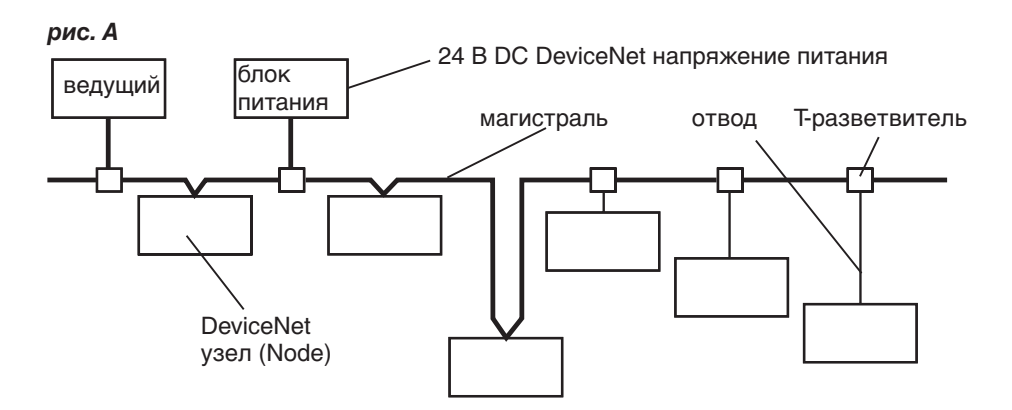

В одной сети DeviceNet можно задействовать до 64 DeviceNet узлов (Nodes). Передача данных возможна со скоростью 125 кбит/с, 250 кбит/с и 500 кбит/с. Модули могут получать питание либо через DeviceNet сеть (макс. 8 A), либо иметь свое собственное энергоснабжение. Блок AUMATIC с DeviceNet имеет свое собственное электропитания. Для снабжения сетевой, гальванически развязанной части AUMATIC DeviceNet-интерфейса требуется лишь ток приблизительно 30 мА (при 24 В постоянного тока) про блок управления AUMATIC.

<span id="page-6-0"></span>Важно также, что DeviceNet-сеть имеет однозначный концепт потенциальной развязки. Допускается толька одна единственная точка заземления в системе. Не разрешается пропускать заземление через устройства без потенциальной развязки. Пользователь должен свое устройство или соответственно изолировать (обозначение модуля: Non-Isolated Node) или, если это не возможно, предусмотреть в устройстве потенциальную развязку (обозначение модуля: Isolated Node). Блок AUMATIC с DeviceNet имеет потенциальную развязку в блоке и следовательно может маркироваться как Isolated Node. Физически DeviceNet-интерфейс модулей разработан с условием замены модулей при постоянной DeviceNet коммуникации. Механизм опознавания повторяющих DeviceNet-адресов обязателен так же, как и защита от перемены полярности при неправильном подключении кабеля. DeviceNet-модули можно конфигурировать и программировать через одну и ту же сеть, по которой происходит обмен данными процесса. За счет этого упрощается ввод в эксплуатацию и техническое обслуживаение комплексных систем. Для этого в распоряжении системного интегратора имеются производительные инструменты (напр., RSNetworx компании Allen-Bradley).

**4.3 DeviceNet коммуникация** Основной функцией DeviceNet-протокола, как и у других протоколов полевого уровня, является обмен данными модулей между собой или с соответствующим контроллером. В DeviceNet-сети различают между сообщениями ввода-вывода с высоким приоритетом (I/O Messages) и явными сообщениями с низким приоритетом (Explicit Messages). DeviceNet для обмена данными между модулями использует модель Producer-Consumer. Передающий DeviceNet-модуль подает данные в сеть, принимающий DeviceNet-модуль потребляет данные из сети. При этом коммуникация между двумя модулями осуществляется всегда, в зависимости от сообщения (connection-based), по коммуникационной модели: или в режиме "точка-точка" (Point-to-Point) или в широковещательном режиме (Multicast).

# **4.4 DeviceNet объектноориентированная модель**

При описании организации типов данных и сетевого поведения модулей в DeviceNet используется объекто-ориентированная модель. Это объектное описание ведет к обозримой модульной схеме. С помощью отдельных объектов можно точно определить один модуль. Доступ из сети к отдельным объектам осуществляется исключительно через объекты соединения (Connection Objects). Один объект представляет собой абстрактное изображение одного компонента внутри одного модуля. Он определяется через свои данные или свойства (Attributes), свои внешние функции и службы (Services), а так же через свои определенные характеристики (Behaviour).

# *рис. B: общая DeviceNet объектно-ориентированная модель*

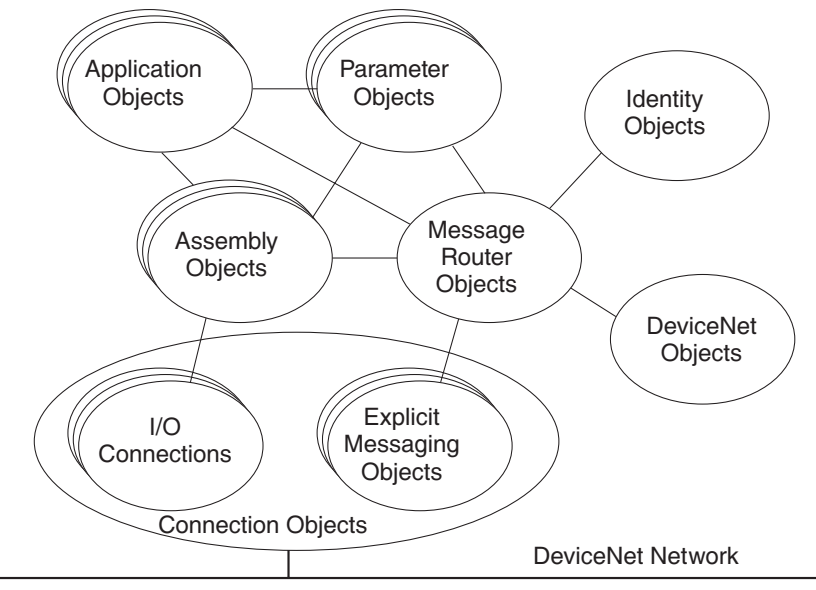

<span id="page-7-0"></span>DeviceNet различает между тремя видами объектов: коммуникационные объекты, системные объекты и специфические, завизящие от назначения, объекты.

- Коммуникационные объекты определяют передаваемые через сеть DeviceNet-сообщения. Они называются так же объекты соединения (Connection Objects).
- .Системные объекты определяют специфические DeviceNet-данные и функции, которые рациональны для большинства DeviceNet модулей. . Системные ооъекты определяют специфические DeviceNet-данние функции, которые рациональны для большинства DeviceNet модул<br>«Специфические, завизящие от назначения, объекты определяют
- специфические, завизящие от модуля, характеристики и функции.

Данные и исполняемые обязанности одного объекта адресуются через иерархический адресный концепт со следующими составляющими:

- иерархическии адресн<br>• номер узла (MAC ID)
- номер узла (MA<br>• класс (Class ID)
- номер узла (MAC ID)<br>• класс (Class ID)<br>• экземпляр объекта (Instance ID) • класс (Class ID)<br>• экземпляр объекта<br>• атрибут (Attribute ID)
- 
- атрибут (Attribute ID)<br>• сервисный код (Service Code).

- **4.5 Защитные функции Все сообщения передаются с показателем Хэмминга (Hamming** distance)  $HD = 6$ .
	- Контроль активной передачи данных мастера.
	- Настраиваемые защитные характеристики поведения управления AUMATIC при выпаде коммуникационной связи.

# <span id="page-8-0"></span>**5. Tехнические характеристики**

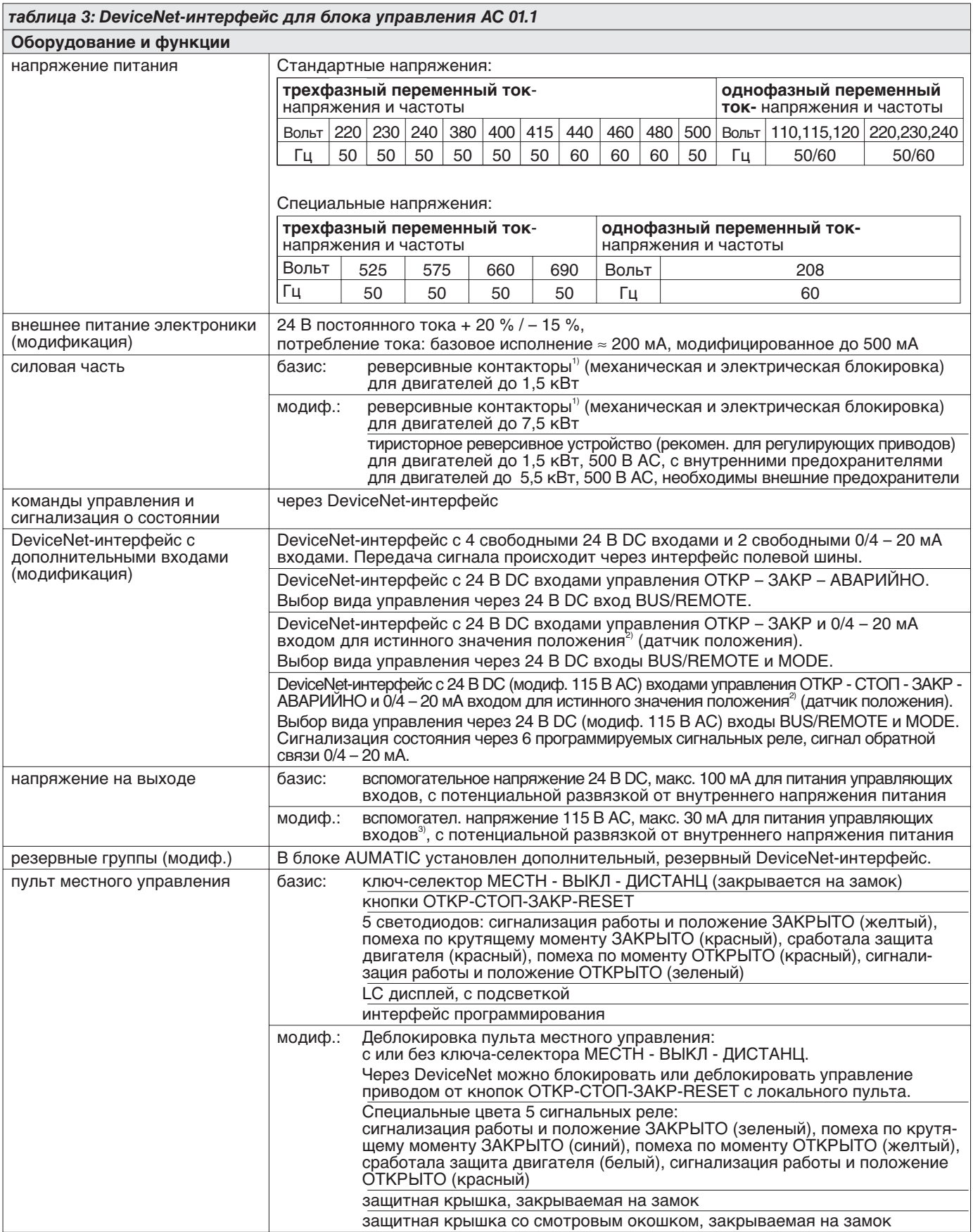

1) Гарантированный изготовителем срок службы минимум 2 млн. циклов. Если предвидется более высокое число циклов, то в этом случае рекомендуется использовать тиристорное реверсивное устройство с почти неограниченным сроком службы.

2) Совместно с регулятором процесса PID возможнсти ограничены, просьба проконсультироваться.

3) Только если отсутствует тепловой расцепитель с позистором.

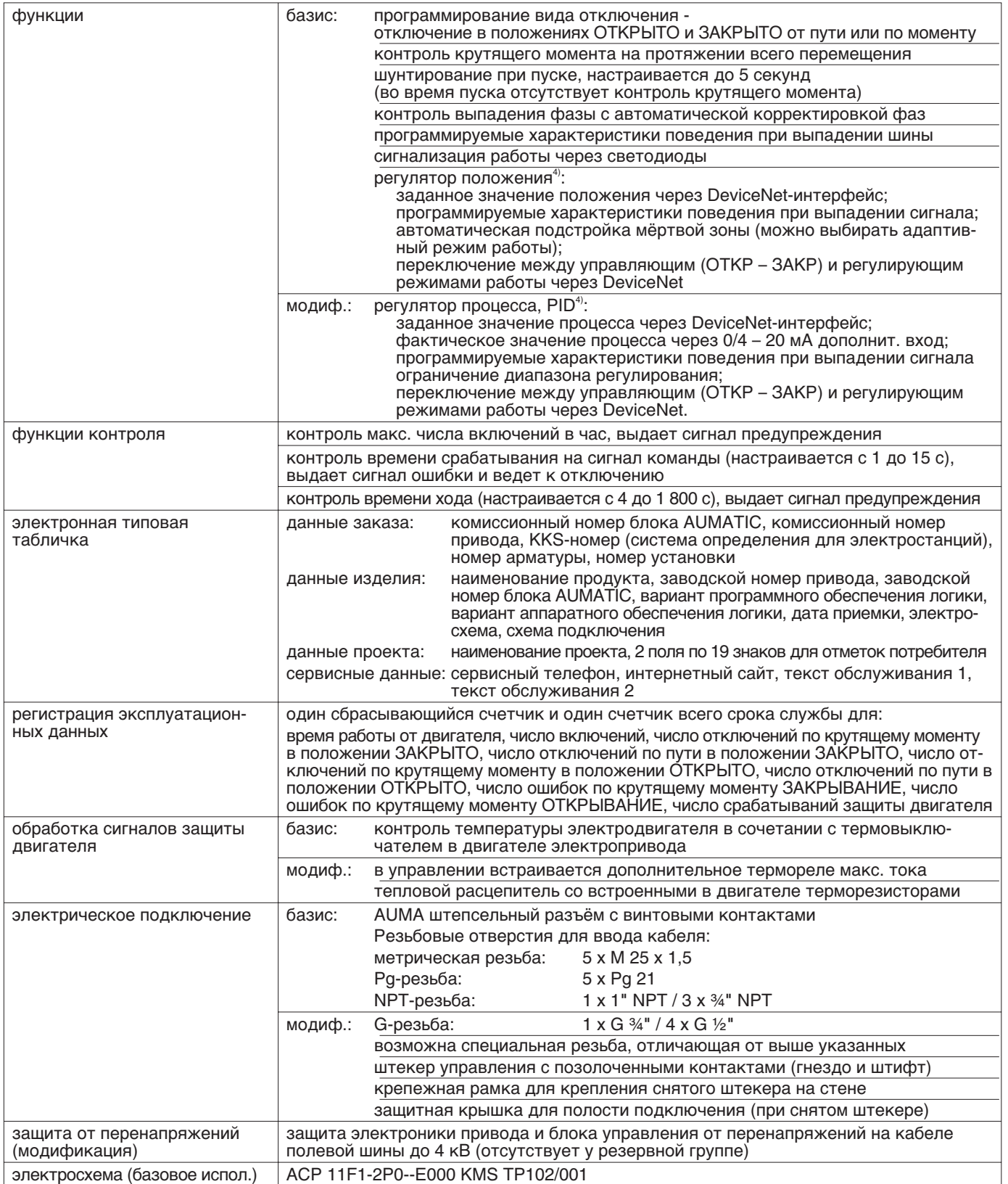

4) Требуется датчик положения в электроприводе.

| Дополнительно в исполнении Non-Intrusive с MWG в электроприводе                 |                                                                                                    |
|---------------------------------------------------------------------------------|----------------------------------------------------------------------------------------------------|
| настройка моментов отключения и отключения по пути с пульта местного управления |                                                                                                    |
| тактовый датчик                                                                 | начало такта/ конец такта/ время работы и паузы (от 1 до 300 с), настраивается<br>независимо для направления ОТКРЫВАНИЕ / ЗАКРЫВАНИЕ                                                                                                    |
| промежуточные положения                                                         | 8 любых промежуточных положения между 0 % и 100 %<br>характеристики поведения и сигнальные характеристики можно параметризировать                                                                                                    |
| Дополнительно в исполнении с потенциометром или RWG в электроприводе            |                                                                                                    |
| тактовый датчик                                                                 | начало такта/ конец такта/ время работы и паузы (от 1 до 300 с), настраивается<br>независимо для направления ОТКРЫВАНИЕ / ЗАКРЫВАНИЕ                                                                                                    |
| промежуточные положения                                                         | 8 любых промежуточных положения между 0 % и 100 %<br>характеристики поведения и сигнальные характеристики можно параметризировать                                                                                                    |
| Настройка/программирование DeviceNet-интерфейса                                 |                                                                                                    |
| настройка скорости передачи                                                     | поддерживаемые скорости передачи: 125 кбит/с, 250 кбит/с, 500 кбит/с                                                                                                    |
| данных                                                                          | автоматическое опознавание скорости передачи или возможна настройка скорости<br>передачи через Explicit Messages или через локальный пульт блока AUMATIC                                                                                                    |
| настройка DeviceNet-адреса<br>(MAC ID)                                          | настройка адреса через Explicit Messages или через дисплей блока AUMATIC                                                                                                    |
| программирование через<br><b>DeviceNet</b>                                      | с помощью EDS-файла и DeviceNet-конфигурационной программы (напр., RSNetWorx)                                                                                                    |
| конфигурация архитектуры<br>процесса                                            | AUMATIC может с помощью различных Assembly объектов обмениваться данными с<br>системой управления:                                                                                                    |
|                                                                                 | стандартный Input, Extended Input, Extended one analogue Input,<br>входные данные:<br>Extended two analogue Input, Enhanced Input,<br>(Produced Data)<br>Process Input Data 1, Process Input Data 2, Process Input Data 3                                                                                    |
|                                                                                 | выходные данные: стандартный Output, Process Output Data 1<br>(Consumed Data)                                                                                                    |
|                                                                                 | В зависимости от конфигурации изменяется длина и содержание передающих данных.<br>Конфигурация настраивается на заводе и может быть изменена или через пульт<br>управления блока AUMATIC или через Explicit Messages параметрами Selected<br>Produced Connection Path или Selected Consumed Connection Path. |
| Команды и сигнализация DeviceNet-интерфейса                                     |                                                                                                    |
| Output данных протокола<br>(команды управления)                                 | ОТКР, СТОП, ЗАКР, задающее значение положения <sup>4</sup> , RESET                                                                                                    |
| Input данных протокола                                                          | конечные положения ОТКРЫТО, ЗАКРЫТО                                                                                                    |
| (обратная сигнализация)                                                         | фактическое значение положения <sup>4)</sup>                                                                                                    |
|                                                                                 | фактическое значение крутящего момента 5)                                                                                                    |
|                                                                                 | ключ-селектор в положении МЕСТН / ДИСТАНЦ                                                                                                    |
|                                                                                 | сигнализация работы <sup>4)</sup> (зависит от направления)                                                                                                    |
|                                                                                 | выключатели крутящего момента ОТКРЫВАНИЕ / ЗАКРЫВАНИЕ                                                                                                    |
|                                                                                 | путевые выключатели ОТКРЫВАНИЕ / ЗАКРЫВАНИЕ                                                                                                    |
|                                                                                 | ручное управление от маховика <sup>4)</sup> или с пульта местного управления                                                                                                    |
|                                                                                 | аналоговые (2) и цифровые (4) входы от потребителя                                                                                                    |
| Input данных протокола<br>(сигнализация ошибок)                                 | сработала защита электродвигателя                                                                                                    |
|                                                                                 | выключатель крутящего момента сработал до достижения конечного положения<br>выпад фазы                                                                                                    |
|                                                                                 | выпад аналоговых входов потребителя                                                                                                    |
| характеристики поведения                                                        | Реакцию привода можно программировать:                                                                                                    |
| при выпаде коммуникации                                                         | - остаться стоять в актуальном положении;                                                                                                    |
|                                                                                 | - осуществить перемещение в конечное положение ОТКРЫТО или ЗАКРЫТО;                                                                                                    |
|                                                                                 | - осуществить перемещение в любое промежуточное положение. 4)                                                                                                    |
| Общие характеристики DeviceNet                                                  |                                                                                                    |
| коммуникационный протокол                                                       | DeviceNet согласно EN 50325-2 или IEC 62026-3                                                                                                    |
| топология сети                                                                  | Топология состоит из одной магистрали и различных отводов.                                                                                                    |
|                                                                                 | Допускается подключение и отключение модулей без обесточивания сети.                                                                                                    |
|                                                                                 | Подача DeviceNet-напряжения и передача DeviceNet-сообщений по одному кабелю.                                                                                                    |
| физическая среда передачи                                                       | витой, экранированный медный кабель с одной парой проводов для передачи<br>сигналов и одной парой проводов для подачи DeviceNet-питания                                                                                                    |
| DeviceNet потребление тока                                                      | ≈ 30 мА при + 24 В постоянного тока (≈ 50 мА при + 11 В постоянного тока)                                                                                                    |
|                                                                                 | передача данных базируется на основе CAN-протоколов                                                                                                    |

<sup>4)</sup> Требуется датчик положения в электроприводе.

<sup>5)</sup> Требуется магнитный датчик положения и момента (MWG) в электроприводе.

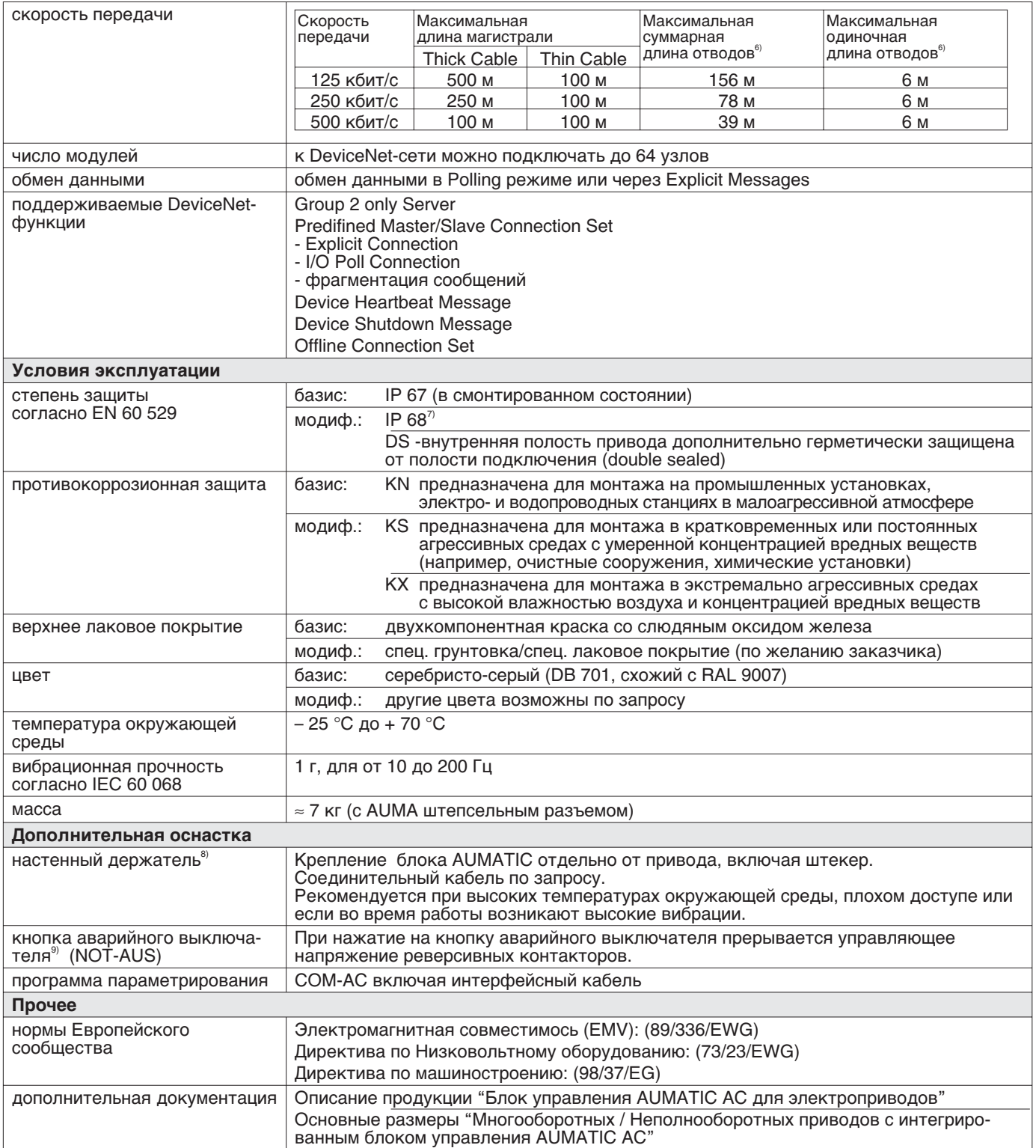

4) Требуется датчик положения в электроприводе.

- 6) Внутренняя длина провода отвода в блоке AUMATIC составляет 0,27 метра.
- 7) В исполнении со степенью защиты IP 68 настоятельно рекомендуется более высокая противокоррозионная защита KS или KX.
- 8) Длина кабеля между приводом и блоком AUMATIC максимально 100 м. Не пригоден для приводов в исполнении с потенциометром. Вместо<br>потенциометра должен быть предусмотрен RWG. Максимальная длина кабеля в исполнении Non-In превышать 100 метров. Для MWG требуется отдельный кабель для передачи данных. При последующем разъединении блока управления AUMATIC от электропривода максимальная длина кабеля не должна превышать 10 метров.

9) Только совместно с реверсивными контакторами и блоком AUMATIC AC 01.1 со степенью защиты IP 67 или IP 68.

# <span id="page-12-0"></span>**6. Конструкция блока AUMATIC DeviceNet**

Блок AUMATIC DeviceNet представляет идеальное управление для подключения многооборотных приводов типа SA и неполноповоротных приводов типа SG к DeviceNet-сети.

# *рис. C: Блок AUMATIC DeviceNet*

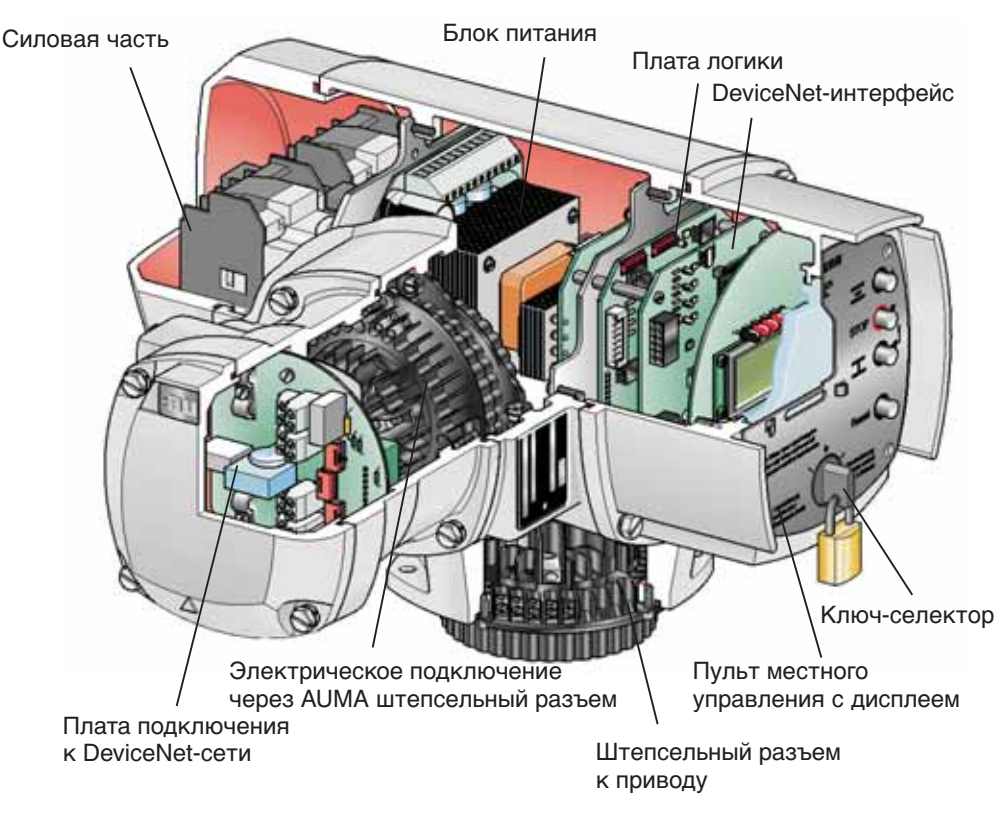

Интегрированный блок управления AUMATIC DeviceNet состоит из следующих модулей:

- .DeviceNet-интерфейс предназначен для связки DeviceNet-данных с внутренней электроникой.
- .Плата логики связывает сигналы от привода с пультом местного управления и с DeviceNet-интерфейсом и управляет реверсивными контакторами или тиристорами.
- .Пульта местного управления с ключом-селектором, кнопками выключателей, световой сигнализацией и дисплеем. Ключом-селектором устанавливается режим подачи команд: поступающие с пульта местного управления **МЕСТН** – **0** – **ДИСТАНЦ** для команд, поступающие с дистанционного пульта управления. Для электрического управления электроприводов непосредственно на месте применения предусмот-
- **рены кнопки выключателей (ОТКР)**  $\overline{\phantom{a}}$  **Стоп** (ЗАКР)  $\overline{\phantom{a}}$ .<br>• Штепсельного разъема для простого монтажа блока управления AUMATIC DeviceNet на электроприводах.
- .Силовой части: реверсивные контакторы или тиристоры для управления электродвигателем.
- .Платы подключения DeviceNet-сети с клеммами для DeviceNet-кабеля и оконечной нагрузки, если это последний элемент в сети.

Путем замены блоков управления AUMATIC блоками управления AUMATIC DeviceNet можно переоборудовать уже установленные приводы для DeviceNet-сети.

# <span id="page-13-0"></span>**7. Электрическое подключение Обслуживание электрических установок или промыш-**

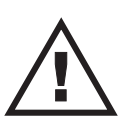

**ленных средств должно осуществляться согласно электротехническим требованиям специалистом-электриком или под его контролем подчинённым ему персоналом после прохождения соответствующего инструктажа. При соединении проводов соблюдать нормы проведения работ при построении DeviceNet-сети. (Смотри приложение D -Список литературы)**

# **7.1 Подключение к электрической сети (стандарт)**

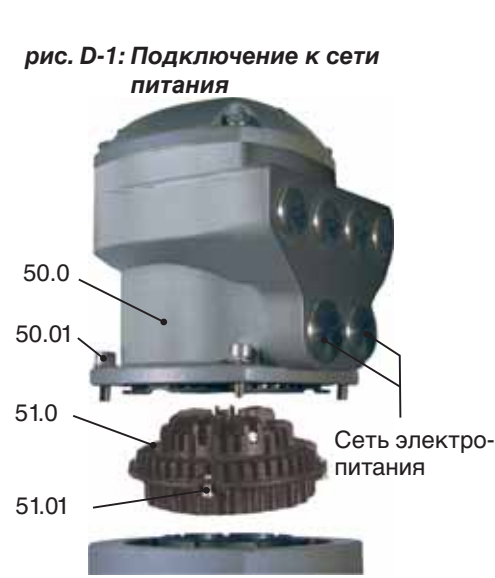

Для взрывозащищенного исполнения (типовое обозначение: ACExC) смотри страницу [17](#page-16-0).

- .Проверить соответствие вида тока, напряжения и частоты тока с данными электропривода (смотри типовую табличку на двигателе). • Проверить соответствие вида тока, напряжения и частоты то данными электропривода (смотри типовую табличку на двига<br>• Открутить болты (50.01) (рис. D-1) и снять бокс подключения.
- .Открутить винты (51.01) и вынуть гнездовую часть (51.0) с корпуса
- бокса подключения (50.0).
- .Вмонтировать соответствующие к кабелю кабельные вводы. (Указанная на типовой табличке степень защиты гарантируется только при применении соответствующих кабельных вводов).
- .В неиспользованные отверстия, предусмотренные для ввода кабеля, установить заглушки.
- .Подсоединить провода по схеме подключения согласно заказа. Соответствующая электросхема вместе с инструкцией по эксплуатации поставляется в прочной упаковке, закрепленной на маховике привода. При отсутствии электрической схемы ее можно запросить в соответствии с комиссионным номером (см. типовую табличку) или посмотреть в Интернете на сайте www.auma.com. .

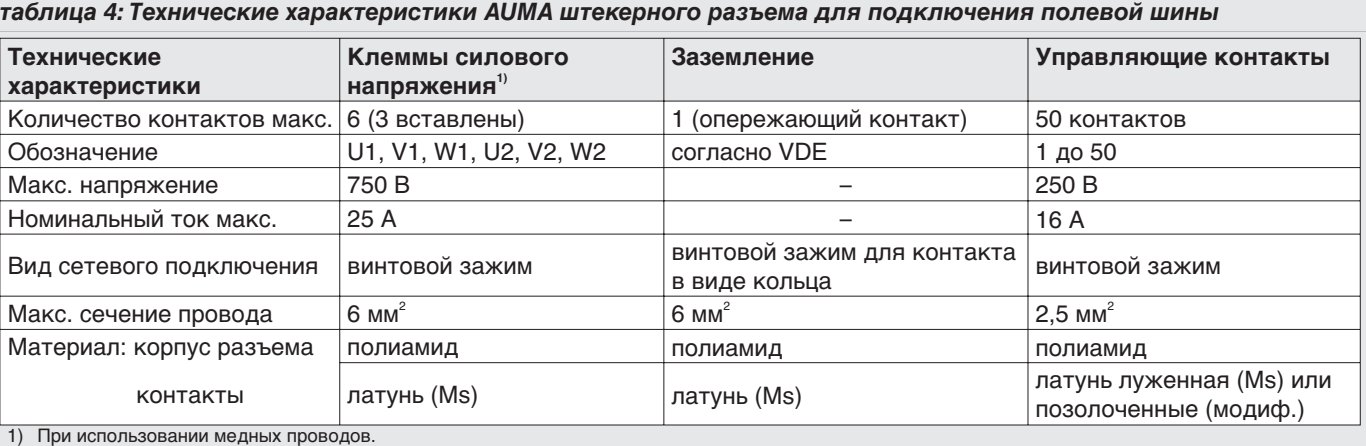

1) При использовании медных проводов. При использовании алюминиевых проводов необходимо проконсультироваться с заводом-изготовителем.

# **7.2 Дистанционный датчик положения**

# **7.3 Блок AUMATIC на настенном держателе**

# *рис. D-2: AUMATIC на настенном держателе*

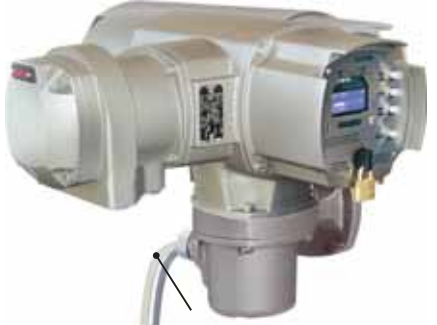

Для подключения дистанционного датчика положения (потенциометр, RWG) применять экранированные кабеля.

# Блок AUMATIC можно так же монтировать отдельно от привода на настенном держателе.

- .Для соединения электропривода с AUMATIC на настенном держателе использовать подходящие, гибкие и экранированные кабеля. (Подготовленные для подключения соединительные кабеля поставляются по запросу.)
- Максимальная допустимая длина кабеля между AUMATIC и приводом не должна превышать 100 метров.
- .При настенном монтаже не допускается использование модификаций со встроенным потенциометром в приводе. На месте потенциометра должен быть встроен RWG.
- .При подключении соединительного кабеля соблюдать последовательность фаз. Перед включением проверить направление вращения.

соединительный кабель к приводу

# <span id="page-14-0"></span>**7.4 Монтаж бокса подключения После подключения к сети питания:**

- .Вставить гнездовую часть (51.0) в корпус бокса подключения (50.0) и закрепить винтами (51.01).
- Почистить уплотнительные поверхности корпуса привода и корпуса бокса подключения.
- .Проверить уплотнительное кольцо.
- .Слегка смазать уплотнительные поверхности не оксидированной смазкой (напр., вазелином).
- .Установить бокс подключения (50.0) и равномерно крест-накрест притянуть болты (50.01).
- .Для обеспечения соответствующей степени защиты подтянуть кабельные вводы с предписанным моментом.
- **7.5 Пробный пуск** Провести пробный пуск. Смотри инструкции по эксплуатации для многооборотных SA(R) ... / неполноповоротных SG ... приводов с управлением AUMATIC AC . . ..

# **7.6 Контроль путевого и моментного отключения**

Проверить настройку путевого и моментного отключения, электронного датчика положения RWG или потенциометра (модификация) и при необходимости провести корректировку.

Настройку провести в соответствии с инструкциями по эксплуатации для многооборотных SA(R) ... / неполноповоротных SG ... электроприводов с управлением AUMATIC AC . .. У приводов с обратными сигналами положения (RWG, потенциометр) после корректировки необходимо выполнить калибровочное перемещение.

# **Калибровочное перемещение:**

- .В электрическом режиме (от кнопок ОТКР и ЗАКР на локальном пульте) переместить привод один раз в конечное положение ОТКРЫТО и один раз в конечное положение ЗАКРЫТО.
- .Если после изменения путевого отключения не будет проведена калибровка, то показания обратных сигналов положения через шину будут неверными. Не выполнение калибровочного перемещения сигнализируется через шину как предупреждение (см. стр. [29\)](#page-35-0).
- **7.7 Подключение шины (стандартное исполнение)**

Для взрывозащищенного исполнения (типовое обозначение: ACExC) смотри страницу [17](#page-16-0).

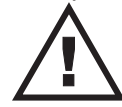

# **Перед снятием штекерной крышки отключить напряжение.**

- .Открутить болты и снять штекерную крышку (рис. D-3). Плата подключения (рис. D-4, D-5 и D-8) расположена под штекерной крышкой. • Открутить болты и снять штекерную крышку (рис. D-3). Плата под-<br>ключения (рис. D-4, D-5 и D-8) расположена под штекерной крышкой<br>Установить кабельные вводы, подходящие к соединительным кабелям.
- (Указанная на типовой табличке степень защиты гарантируется только при применении соответствующих кабельных вводов).
- .В неиспользованные отверстия, предусмотренные для ввода кабеля, установить заглушки.
- .Подключить шинный кабель. Смотри рисунки D-4 до D-9.

С помощью переключателя (S1/S2) подключается оконечная нагрузка (рис. D-4, D-5 и D-8).

При поставке переключатель стоит в положении 'OFF'. Оконечная нагрузка подключается только, если привод является последним абонентом в DeviceNet-магистрали.

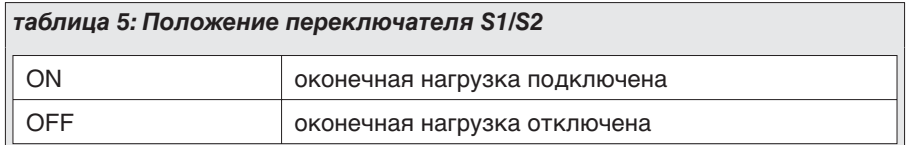

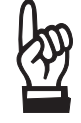

**Максимально допустимая токовая нагрузка контактного зажима для DeviceNet кабеля не должна превышать 2,5 A. Это необходимо учитывать при планировании DeviceNet топологии (размещение напряжения питания DeviceNet, потребление тока подключенными DeviceNet модулями).**

#### *рис. D-3: Подключение шины к управлению AUMATIC*

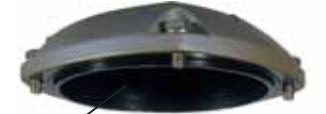

штекерная крышка

для шинного кабеля

кабельные вводы

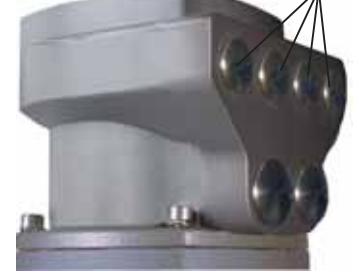

# *рис. D-4: Плата подключения (стандарт)*

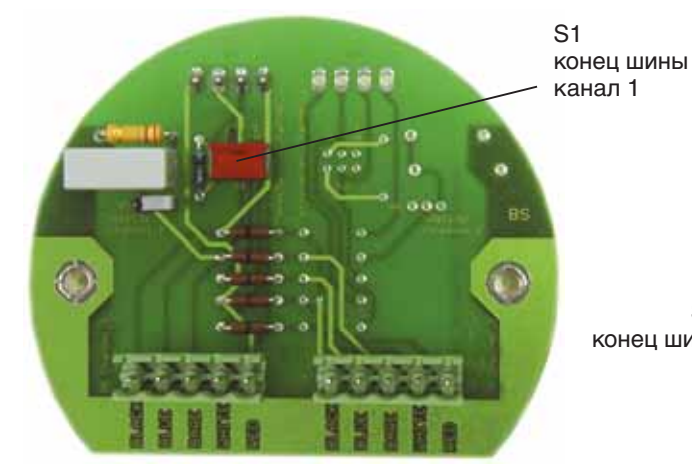

*рис. D-6: Схема подключения (стандарт)*

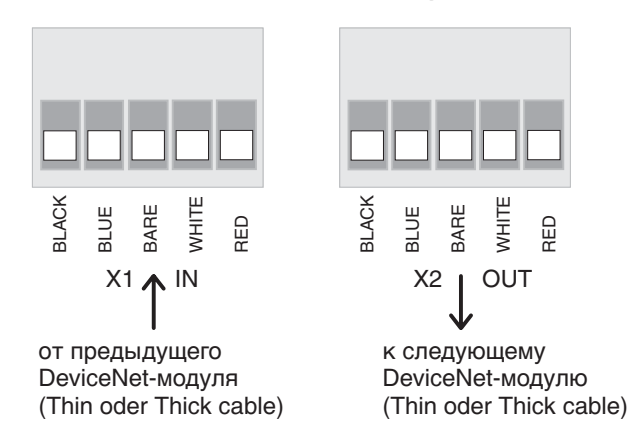

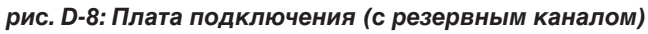

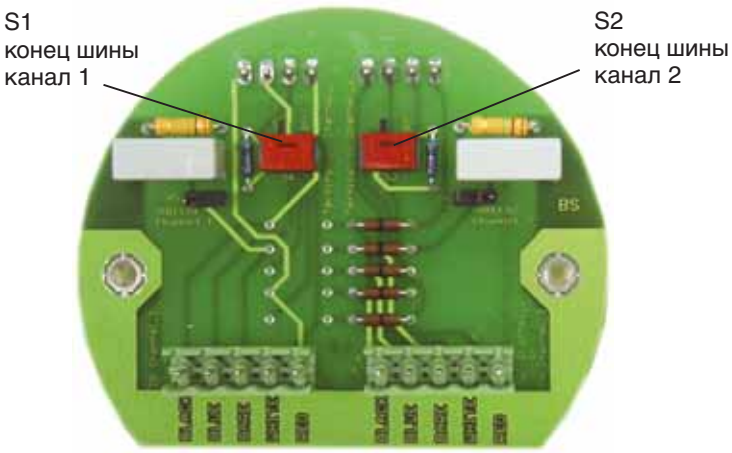

*рис. D-9: Схема подключения (с резервным каналом)*

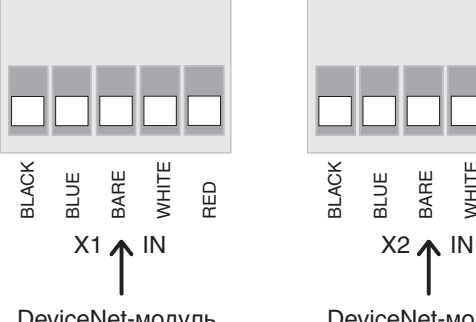

DeviceNet-модуль канал 1 (Thin cable)

DeviceNet-модуль канал 2 (Thin cable)

WHIT RED

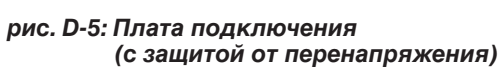

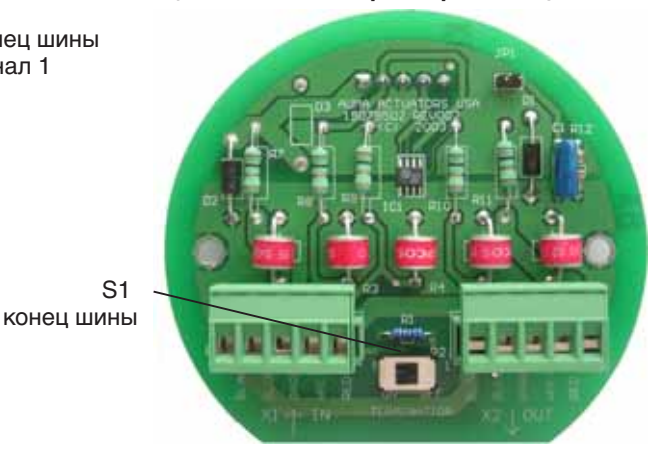

*рис.D-7: Схема подключения(с защитой от перенапряжения)*

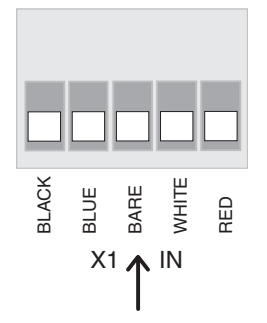

от предыдущего DeviceNet-модуля (Thin oder Thick cable)

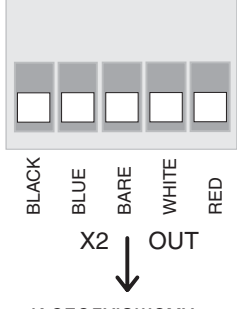

к следующему DeviceNet-модулю (Thin oder Thick cable)

# <span id="page-16-0"></span>**7.8 Подключение сети питания и шины во взрывозащищенном исполнении**

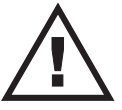

**При работе во взрывоопасных зонах соблюдать евро**пейские нормы EN 60079-14 "Монтаж электрических **установок во взрывоопасных зонах" и EN 60079-17 "Контроль и содержание электрических установок во взрывоопасных зонах".**

**Обслуживание электрических установок или промышленных средств должно осуществляться согласно электротехническим требованиям специалистом-электриком или под его контролем подчинённым ему персоналом после прохождения соответствующего инструктажа.**

При подключении с помощью штекерного разъема взрывозащищенного исполнения (рис. D-10) сетевое подключение осуществляется после снятия крышки (50.0) штекерного разъема через EEx e - присоединительные зажимы на клеммной колодке (51.0). Взрывонепроницаемая оболочка (класс взрывозащиты EEx d) остается при этом закрытой.

- .Проверить соответствие вида тока, напряжения и частоты тока с
- Открутить болты (50.01) (рис. D-10) и снять штекерную крышку.

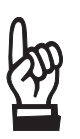

- .**Применять кабельные вводы с "EEx e"-допуском и подходящие к подведённым кабелям. Рекомендуемые кабельные вводы смотри Приложение E, стр. [65.](#page-64-0) (Указанная на типовой табличке степень защиты гарантируется только при применении соответствующих кабельных вводов).**
- .**Для неиспользованных отверстий для ввода кабеля предусмотреть заглушки.**
- .**На одну клемму допускается подключать макс. 2 провода с одинаковым поперечным сечением.**
- .Удалить оболочку кабеля на длину 120 140 мм. Снять изоляцию с проводов: управления на длину макс. 8 мм, электродвигателя макс. 12 мм. При использовании многожильных гибких кабелей отизолированные концы проводов опрессовать гильзами (наконечниками) согласно DIN 46228 .
- .Подключить шинный кабель. Смотри рисунки D-13 или D-14. Оконечная нагрузка подключается путем соединения клемм 31 – 34 и 32 – 33 (стандарт). Оконечная нагрузка для канала 2 подключается путем соединения клемм 47 - 38 и 48 - 37 (только для резервной шины).
- Оконечная нагрузка подключается только, если привод является последним абонентом в DeviceNet-магистрали.
- .Экранированную защиту провода, разделив по диаметру, соединить с кабельным вводом. Рекомендации смотри Приложение E, стр. [65.](#page-64-0)

При снятии привода с арматуры, напр., для проведения сервисного обслуживания, отсоединение от сети осуществляется без отсоединения проводов (рис. D-11). Для этого открутить болты (51 .02) и снять штекерный разъем. При этом штекерная крышка (50.0) и клеммная колодка (51.0) остаются между собой скрученными.

# **Взрывонепроницаемая оболочка! Перед открытием убедиться в отсутствии наличия газа и напряжения.**

Для защиты от прямого касания с контактами и от влияния окружающей среды можно заказать специальную крепёжную рамку (рис. D-12).

#### *рис. D-10: Подключение*

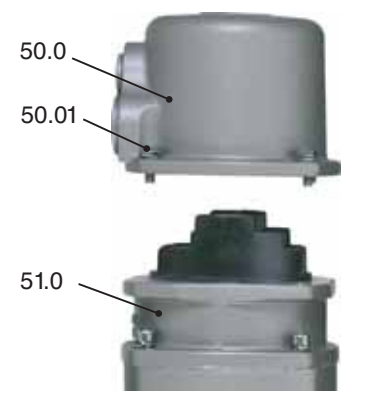

# *рис. D-11: Отсоединение от сети*

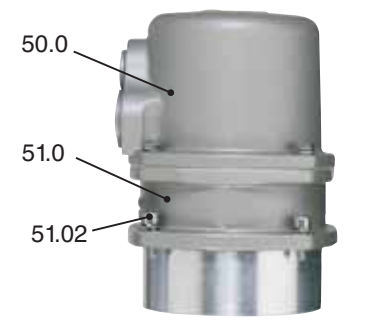

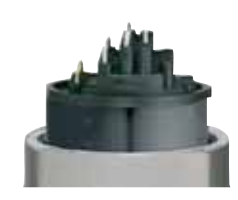

*рис. D-12: Крепежная рамка (дополнительная оснастка)*

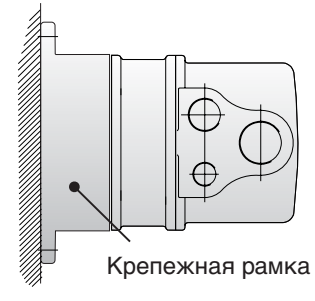

# *рис. D-13: Подключение шины Канала 1 (стандарт)*

# *Bild D-14: Подключение шины Канала 2 (только с резервной группой)*

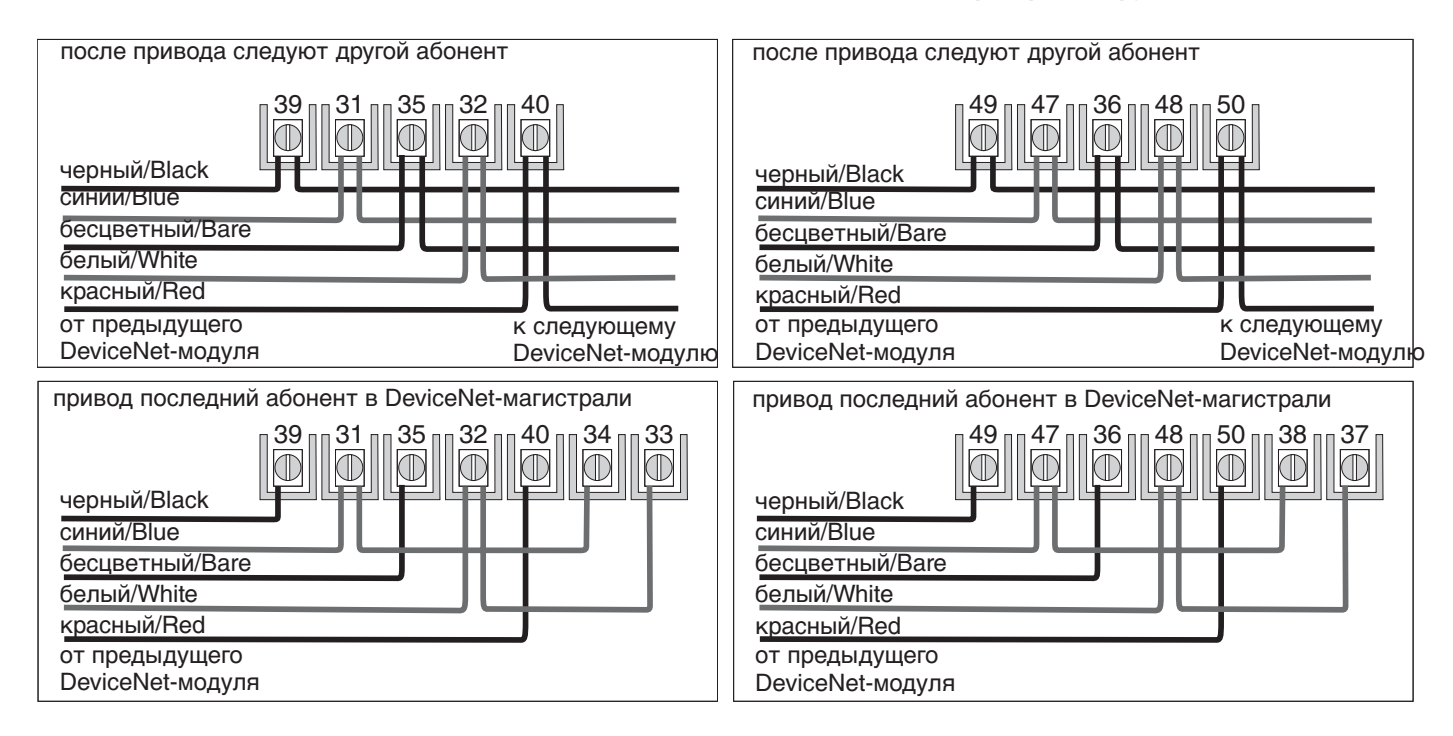

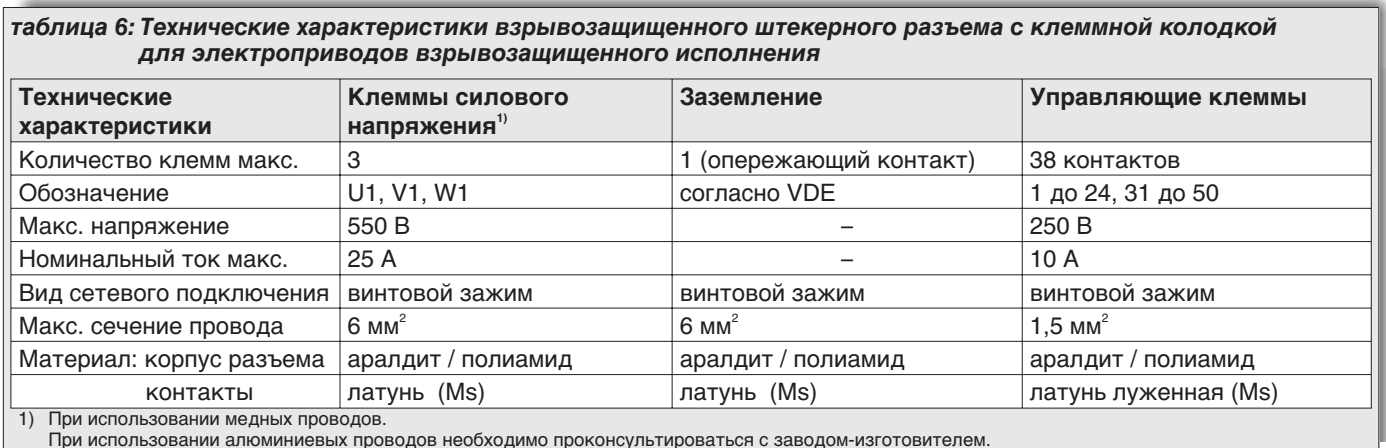

При использовании алюминиевых проводов необходимо проконсультироваться с заводом-изготовителем.

<span id="page-18-0"></span>**7.9 Шинный кабель** Для DeviceNet-сети разрешается применять кабеля, отвечающие требованиям DeviceNet кабельной спецификации (www.odva.org). Шинный кабель прокладывается с расстоянием миним. 20 cм к другим кабелям. Он должен прокладываться в отдельном, проводящем и заземленным кабельном канале.

> Необходимо обратить внимание, чтобы не было разности потенциалов между отдельными модулями в DeviceNet-сети (осуществить уравнение потенциалов).

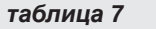

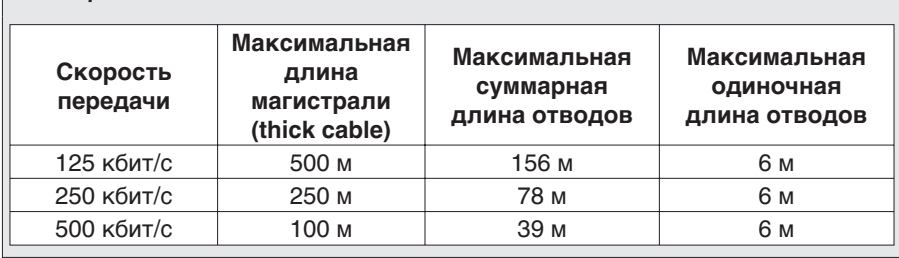

### *таблица 8*

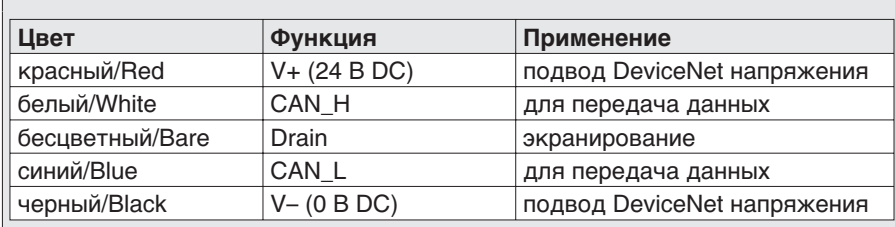

**Thick Cable** Общепринято для магистрали применять толстый кабель (Thick cable).

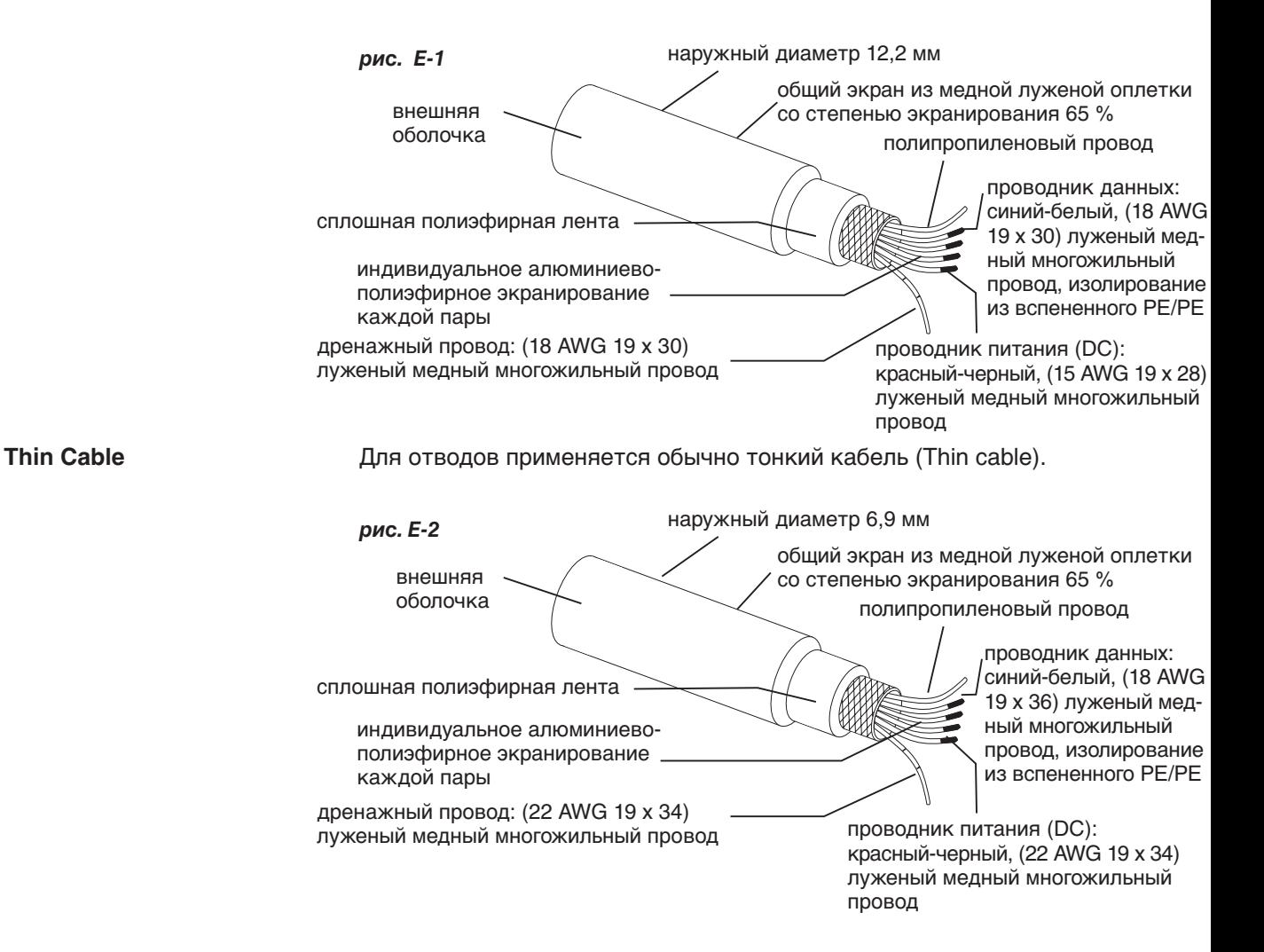

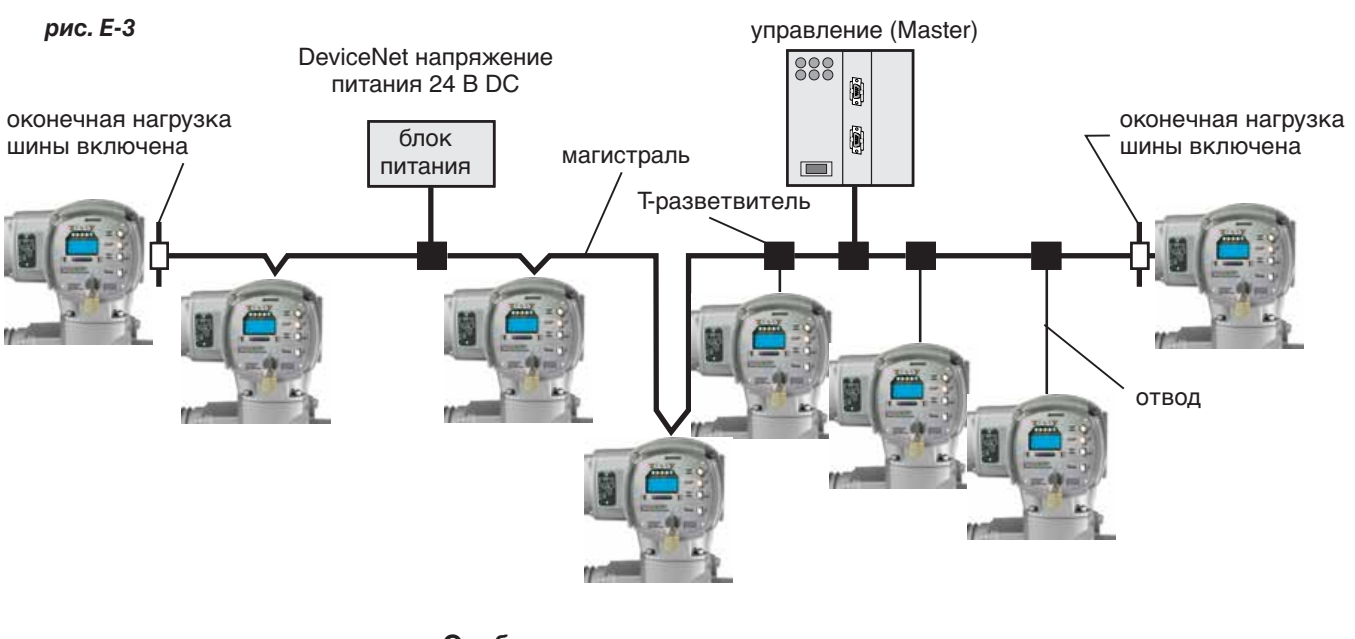

# <span id="page-19-0"></span>**Типичная DeviceNet топология**

### **Особенности:**

- .магистраль с опциональными отводами;
- можно удалять AUMATIC DeviceNet-модули управления без прерывания магистрали (шинное подключение магистрали остается соединеным);
- можно подключать до 64 DeviceNet-модулей;
- .DeviceNet передача данных и напряжение питания 24 В DC в одном кабеле; .настраиваемая скорость передачи (125 кбит/с, 250 кбит/с, 500 кбит/с);
- 
- . каоеле;<br>• настраиваемая скорость передачи (125 кбит/с, 250 кбит/<br>• 121 Ω оконечная нагрузка на обоих концах магистрали.

# **7.10 Настройка DeviceNet адреса и скорости передачи через пульт местного управления**

В этом разделе описывается только настройка DeviceNet-адреса и скорости передачи. Дальнейшие подробные указания к показаниям, обслуживанию и настройки управления AUMATIC изложены в соответствующих инструкциях по эксплуатации для приводов (Многооборотные SA(R) ... / Неполноповоротные SG ... электроприводы с управлением AUMATIC AC ...).

Для активирования настройки после изменения адреса или скорости передачи нужно на короткое время отключить управление AUMATIC. Можно так же коротко отключить DeviceNet напряжение.

### **Заводская настройка:**

DeviceNet адрес: 64 (параметр MAC ID SW. VALUE =  $64$ ) скорость передачи: PGM Mode (параметр BAUDRATE SW.VALUE = PGM MODE)

- .Повернуть ключ-селектор блока AUMATIC в положение ВЫКЛ (0), рис. F-1.
- .Подать напряжение питания.
- .Перейти в меню показания M0 : для этого нажать кнопку  $(\mathbf{C})$  в одном из меню показания рабочего состояния (S0, S1, S2, S3 или S4) и держать ≈ 2 секунды:

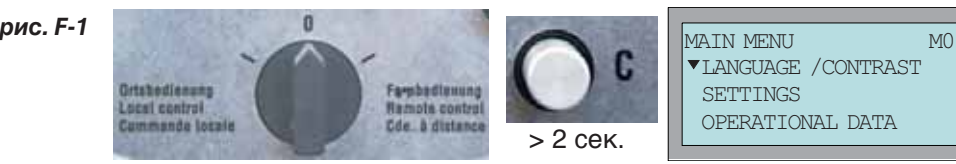

LANGUAGE /CONTRAST **SETTINGS** OPERATIONAL DATA

 $\bullet$  Нажимая кнопку  $\nabla$  перейти к подгруппе SETTINGS :  $\bullet$  Кнопкой  $\left($  подтвердить выбор подгруппы SETTINGS :  $\bullet$  Нажимая несколько раз на  $\blacktriangledown$  выбрать подгруппу DEVICE-NET1 : .Кнопкой подтвердить выбор подгруппы DEVICE-NET1 . • Кнопкой • выбрать подпункт EDIT. Кнопкой подтвердить выбор подпункта EDIT : • Кнопками и можно изменить значение выбранной позиции. • Кнопками **А** и **V** можно изменить значение выбранной позицией<br>• Кнопкой  $\bigodot$  происходит ввод значения и переход к следующей позиции, пока не будет введена последняя цифра пароля. С вводом последней цифры происходит проверка введенного пароля (заводской пароль: 0000); при правильном пароле появится следующее показание: **рис. F-2** MAIN MENU M1 LANGUAGE / CONTRAST  $\color{red} \biguparrow \color{black} \text{SETTINGS}$ OPERATIONAL DATA **рис. F-3** SETTINGS M10 SET LIMIT SWITCHES SEATING MODE TORQUE **рис. F-4** SETINGS M1M POSITIONER TORQUE DEVICE-NET1 **рис. F-5** <u>DEVICE-NET1</u> M1M0 VIEW EDIT **рис. F-6** <u>DEVICE-NET1</u> M1M1 VIEW  $\blacktriangle$ EDIT ENTER PASSWORD  $\bigcap$  \*  $\left|\bigoplus_{i\in I} E\right| \to 0$ : C:ESC *рис. F-7* AENDERN M1M10 BAUDRATE SW VALUE MAC ID SW.VALUE *рис. F-8*

**ПеviceNet**<br>**- Настройка скорости передачи:** • Кнопкой  $\bigodot$  подтвердить выбор подпункта BAUDRATE SW.VALUE :

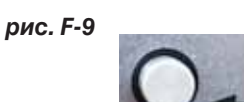

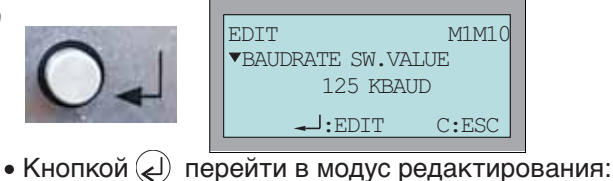

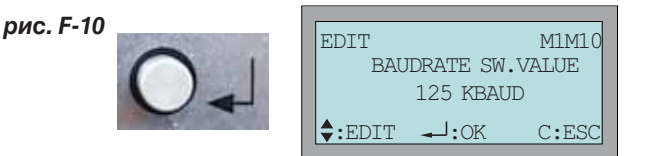

Теперь можно провести настройку скорости передачи. Возможны следующие настройки:

# **125 KBAUD**

Скорость обмена настраивается на скорость 125 кбит/с (заводская настройка).

# **250 KBAUD**

Скорость обмена настраивается на скорость 250 кбит/с.

# **500 KBAUD**

Скорость обмена настраивается на скорость 500 кбит/с.

# **PGM MODE**

При PGM MODE скорость передачи активируется через DeviceNet. (В этом случае скорость передачи DeviceNet-сети можно задавать через широковещательное сообщение Explicit Messages техники управления, напр., с помощью программы RSNetWorx компании Allen-Bradley).

### **AUTO**

AUTO активирует автоматическое опознавание скорости передачи.

- . АОТО активирует автоматическое опознавание<br>• Кнопками ▲ и ▼ можно изменить значение. • Кнопками А и V можно изменить значение.<br>• Кнопкой  $\textcircled{d}$  происходит ввод параметра в память.
- 
- Кнопками ▲ и ▼ можно изменить значение.<br>• Кнопкой ۞ происходит ввод параметра в память.<br>• При нажатии на кнопку © происходит возврат в предыдущее меню без перенятия измененного параметра.

При настройке AUTO для опознавания изменения скорости передачи нужно коротко отключить управление AUMATIC. Можно так же на короткое время прервать 24 В DC DeviceNet напряжение.

После изменения скорости передачи нужно на короткое время отключить управление AUMATIC. Можно так же на короткое время прервать 24 В DC DeviceNet напряжение.

- Настройка адреса привода: Кнопкой **V** выбрать подпункт MAC ID SW. VALUE .
	- Кнопкой ( $\Box$ ) подтвердить выбор подпункта MAC ID SW.VALUE.

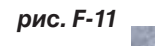

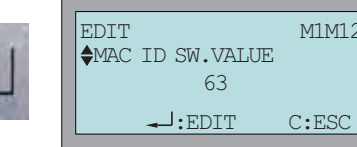

 $\begin{array}{c|c|c} \hline \end{array}$ . Кнопкой  $\begin{array}{c} \hline \end{array}$ лерейти в модус редактирования:

*рис. F-12*

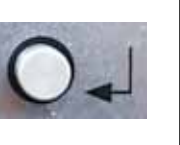

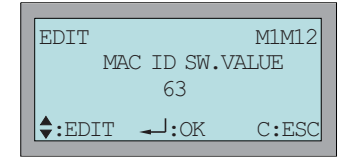

Теперь можно с помощью кнопок ▲ и ▼ провести настройку подчиненных адресов (Slave) от 0 до 63.

<span id="page-22-0"></span>Адрес 63 (заводская настройка) не должен применяться, так как он является Default-адресом для всех DeviceNet-модулей. Адресом 64 активируется настройка MAC ID через DeviceNet (в этом случае DeviceNet-адрес можно задавать через Explicit Messages, напр., через программу RSNetWorx компании Allen-Bradley). Дополнительно этим активируется OFFLINE CONNECTION SET (см. стр. [56](#page-55-0)).

- **Кнопкой** ( $\Box$ ) происходит ввод параметра в память.
- Кнопкой  $\textcircled{2}$  происходит ввод параметра в память.<br>• При нажатии на кнопку  $\textcircled{C}$  происходит возврат в предыдущее меню без перенятия измененного параметра.

После изменения адреса привода нужно коротко отключить управление AUMATIC. Можно так же на короткое время прервать DeviceNet напряжение 24 В постоянного тока.

# **7.11 Дополнительные параметры DeviceNet-интерфейса**

DeviceNet-интерфейс управления AUMATIC имеет еще другие параметры, которые настраиваются одним и тем же образом.

# **Kонфигурация Poll I/O сообщений**

Этими параметрами можно конфигурировать DeviceNet интерфейс данных (смотри так же стр. [49](#page-48-0) и далее).

# **Структура меню:**

MAIN MENU (M) SETTINGS (M1) DEVICENET 1 (M1M) SELECTED CONS.PATH (M1MX5) SELECTED PROD.PATH (M1MX6)

# Стандартные значения:

SELECTED CONS.PATH: PROCESS OUTPUT SELECTED PROD.PATH: PROCESS INPUT

### **Характеристики поведения при коммуникационных ошибках**

Параметром BUS-OFF INTERRUPT задается реакция AUMATIC DeviceNet интерфейса при серьёзных коммуникационных ошибках. Настройка на HOLD IN BUS-OFF приводит DeviceNet-интерфейс в состояние UNRECOVERABLE FAULT (смотри диагностические показания на дисплее). Настройка на FULLY RESET CAN обеспечивает автоматически новый старт AUMATIC DeviceNet-интерфейса при большей части коммуникационных ошибок.

# **Структура меню:**

MAIN MENU (M) SETTINGS (M1) DEVICENET 1 (M1M) BUS-OFF INTERRUPT (M1MX7)

Стандартное значение: BUS-OFF INTERRUPT: HOLD IN BUS-OFF

# **Настройка DeviceNet Heartbeat Message**

Параметром HEARTBEAT INTERVAL настраивается интервальное время между передачами Device Heartbeat Message. Эти сообщения содержат информацию о актуальном состоянии AUMATIC DeviceNet -интерфейса.

Стандартное значение: HEARTBEAT INTERVAL: 0S (Device Heartbeat Message не активен).

# <span id="page-23-0"></span>**8. Ввод в эксплуатацию в системе управления**

**8.1 Введение** DeviceNet-спецификация предусматривает конфигурацию через ту же сеть, по которой так же осуществляется обмен данными. Конфигурировать через сеть значительно удобнее, чем индивидуальное конфигурирование каждого отдельного модуля. Так как можно использовать одну общюю программу (напр., RSNetWorx компании Allen-Bradley) для всех модулей. Во время эксплуатации можно просмотреть параметры отдельных модулей и целенаправленно изменить. Конфигурацию можно провести по электронной спецификации данных (EDS-файл = Electronic Data Sheet, имеется на сайте www.auma.com).

# **8.2 Функции управления AUMATIC с DeviceNet**

DeviceNet-интерфейс блока управления AUMATIC поддерживает следующие DeviceNet-функции:

- .Group 2 only Server
- .Predefined Master/Slave Connection Set
- Explicit Connection
- I/O Poll connection
- фрагментацию
- I/O Poll connection<br>- фрагментацию<br>• Device Heartbeat Messages
- фрагментацию<br>• Device Heartbeat Messages<br>• Device Shutdown Messages • Device Shutdown Messages<br>• Offline Connection Set.
- 

# **8.3 Настройка DeviceNet-интерфейса блока управления AUMATIC**

DeviceNet-интерфейс должен быть настроен в соответствии с параметрами сети (скорость передачи и адрес привода). Указания по настройке смотри раздел [7.10,](#page-19-0) стр. [20](#page-19-0).

После изменения настройки нужно коротко отключить управление AUMATIC. Можно так же на короткое время прервать DeviceNet-напряжение 24 В постоянного тока.

- **8.4 Коммуникационная модель** DeviceNet-сеть базируется на зависящей от сообщений коммуникацонной модели (connection-based communication model). Для этого должны быть установлены и сконфигурированы соответствующие экземпляры объекта соединения (Connection оbject) в DeviceNet-модуле, как это и реализовано в управлении AUMATIC.
- **8.5 Oбъектно-ориентированная модель управления AUMATIC**

*рис. G: Oбъектно-ориентированная модель управления AUMATIC*

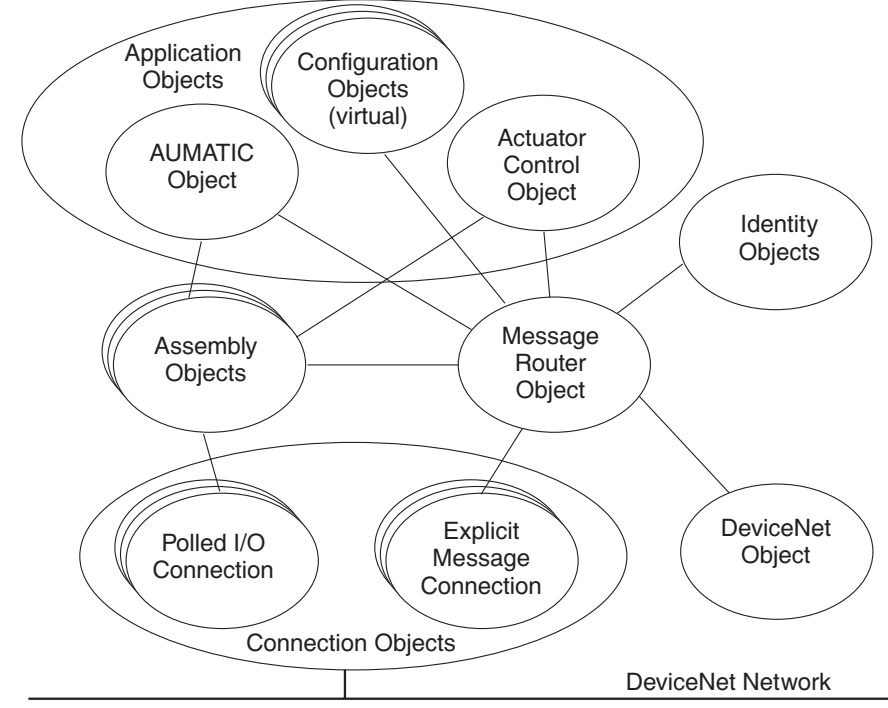

# <span id="page-24-0"></span>**8.5.1 Перечень объектов возможные в управлении AUMATIC**

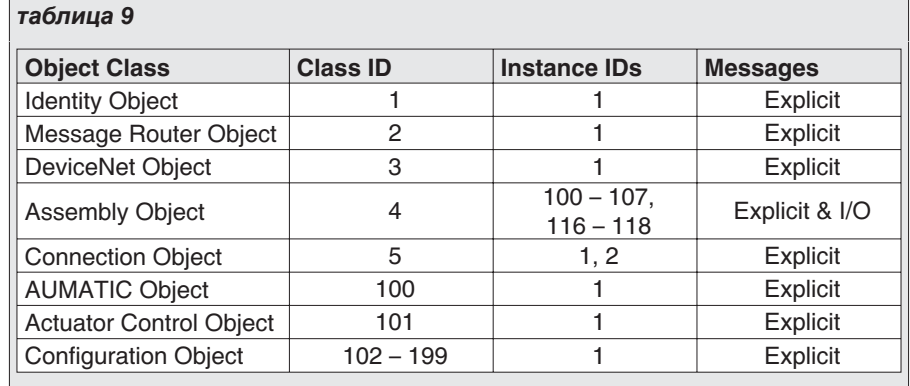

#### **8.6 Обмен данными**

8.6.1 **Явные сообщения** Явные сообщения (Explicit Messages) служат для общего обмена данными между двумя устройствами в системе DeviceNet. Используются для передачи конфигурационных данных с низким приоритетом, многоцелевых менеджментных данных или данных диагностики. Этот тип коммуникации предназначен для обмена данными в режиме "точка-точка" в системе клиент/сервер ("запрос-ответ"), причем запрос клиента должен осуществляться от сервера (Request/Response).

**8.6.2 Poll I/O сообщение** Poll I/O сообщением реализуется классическая "главный-подчиненный" коммуникация (Master-Slave) между управлением и модулем. Мастер передает командой (Poll Command Message) данные "подчиненному" и перенимает ответные данные (Poll Response Message) от "подчиненного". В больших системах, как правило, мастер циклично проводит опрос "подчиненных". На заводе управление AUMATIC конфигурируется на один из описанных в разделе [9.](#page-24-0) идентификатор (в соответствии с данными заказа). При необходимости переконфигурацию интерфейса данных для Poll I/0 -сообщений можно осуществить через пульт местного управления или с помощью EDS-файла управления AUMATIC (Electronic Data Sheet, смотри www.auma.com) с использованием обычных стандартных конфи-

### **8.6.3 Kонфигурация Poll I/O сообщения через пульт местного управления**

Kонфигурация через пульт местного управления осуществляется аналогично настройке скорости передачи (см. стр. [20](#page-19-0) и далее) и через следующие меню:

гурационных программ (напр., RSNetWorx компании Allen-Bradley).

### **Структура меню:**

MAIN MENU (M) SETTINGS (M1) DEVICENET 1 (M1M) SELECTED CONS.PATH (M1MX5) SELECTED PROD.PATH (M1MX6)

Возмощные варианты настройки указаны в таблице [10](#page-25-0).

# **8.6.4 Kонфигурация Poll I/O сообщения через DeviceNet конфигурационную программу**

Для конфигурации интерфейса данных можно использовать обычную конфигурационную программу (напр., RSNetWorx компании Allen-Bradley). Во время конфигурации не должно передаваться какое-либо Poll I/O сообщение. Поэтому нужно, если имеется в наличие, деактивировать DeviceNet мастер.

Возмощные варианты настройки указаны в следующей таблице:

<span id="page-25-0"></span>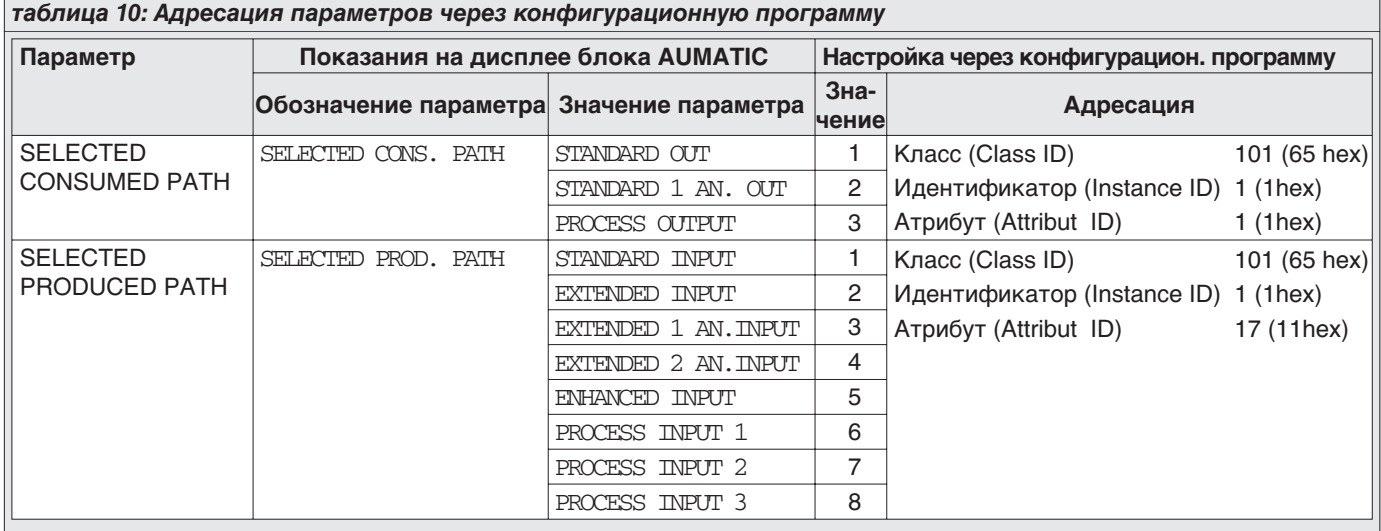

# **9. Poll I/O интерфейс данных управления AUMATIC**

# **9.1 Описание входных данных**

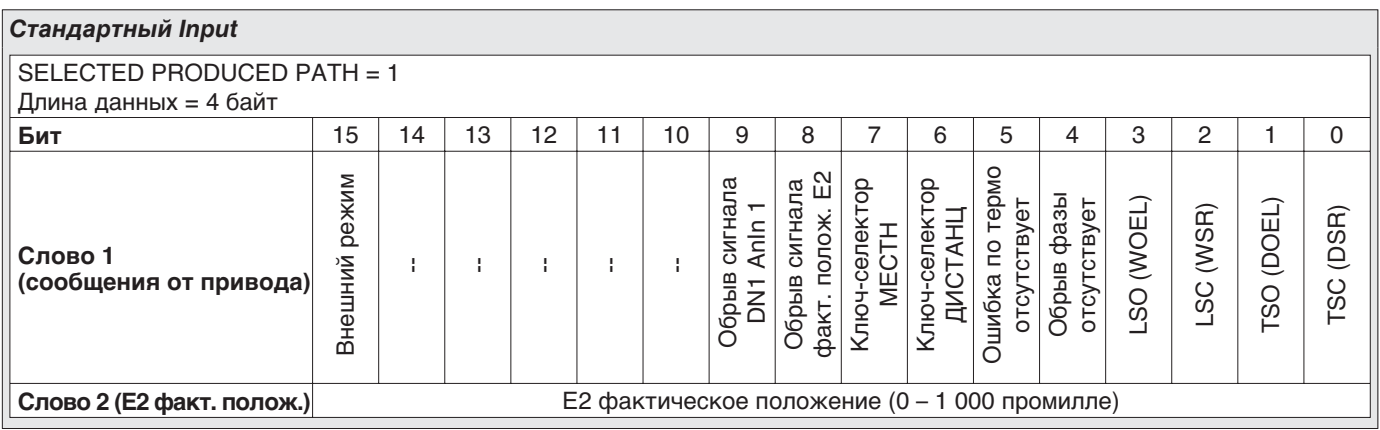

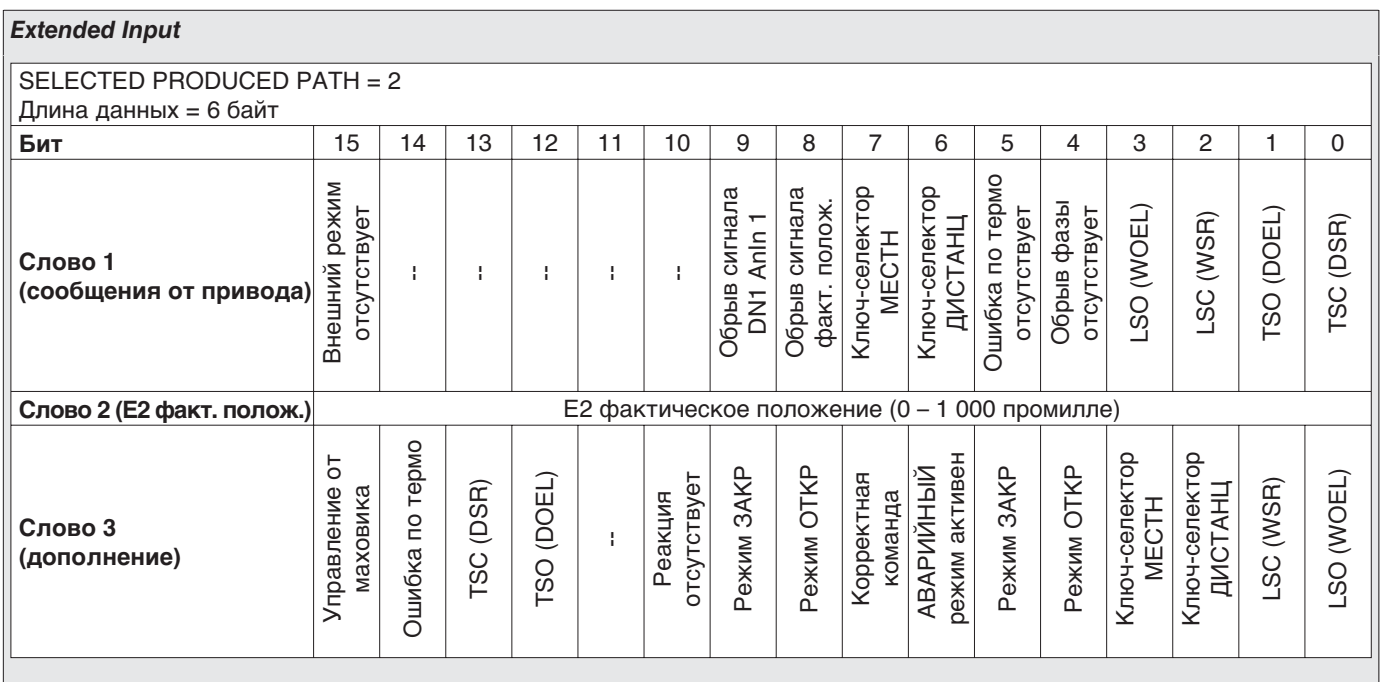

<span id="page-26-0"></span>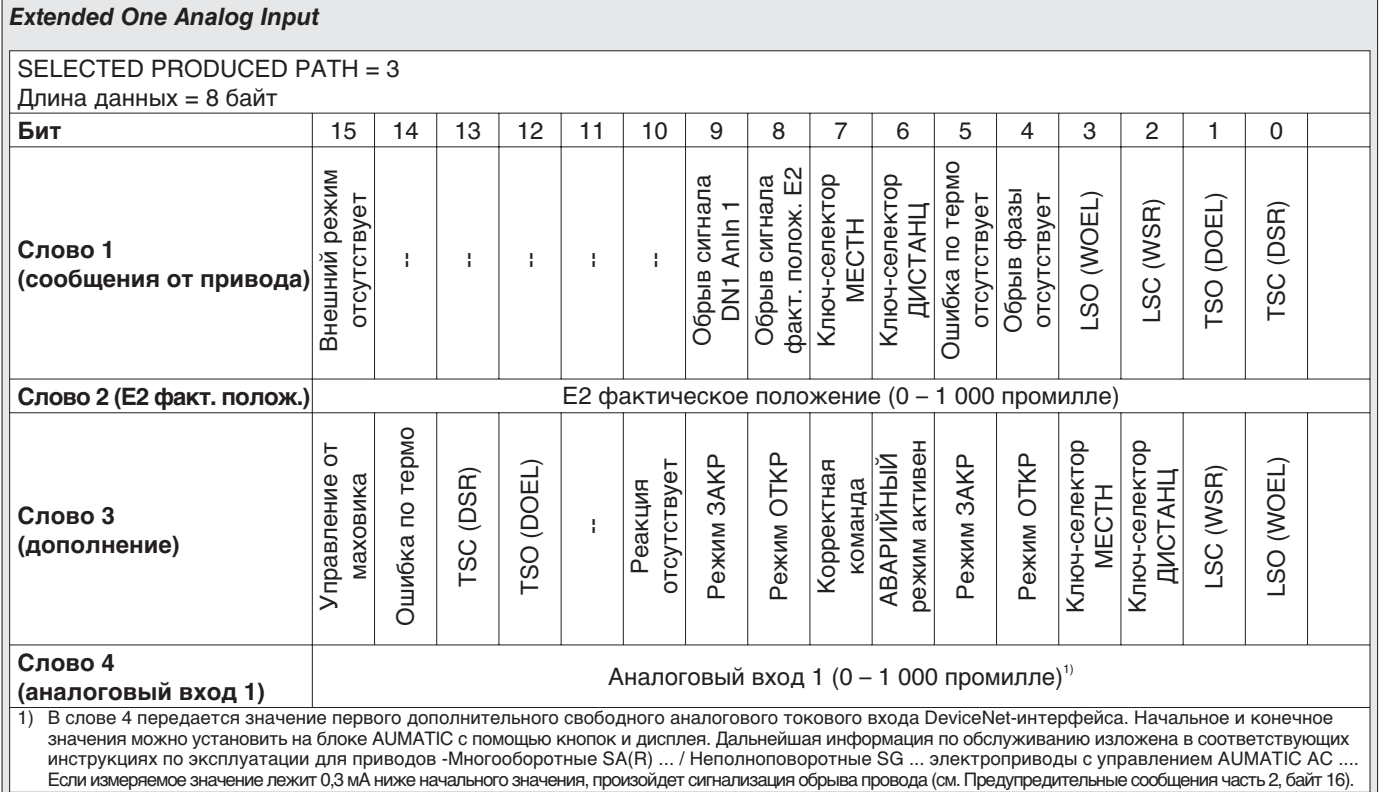

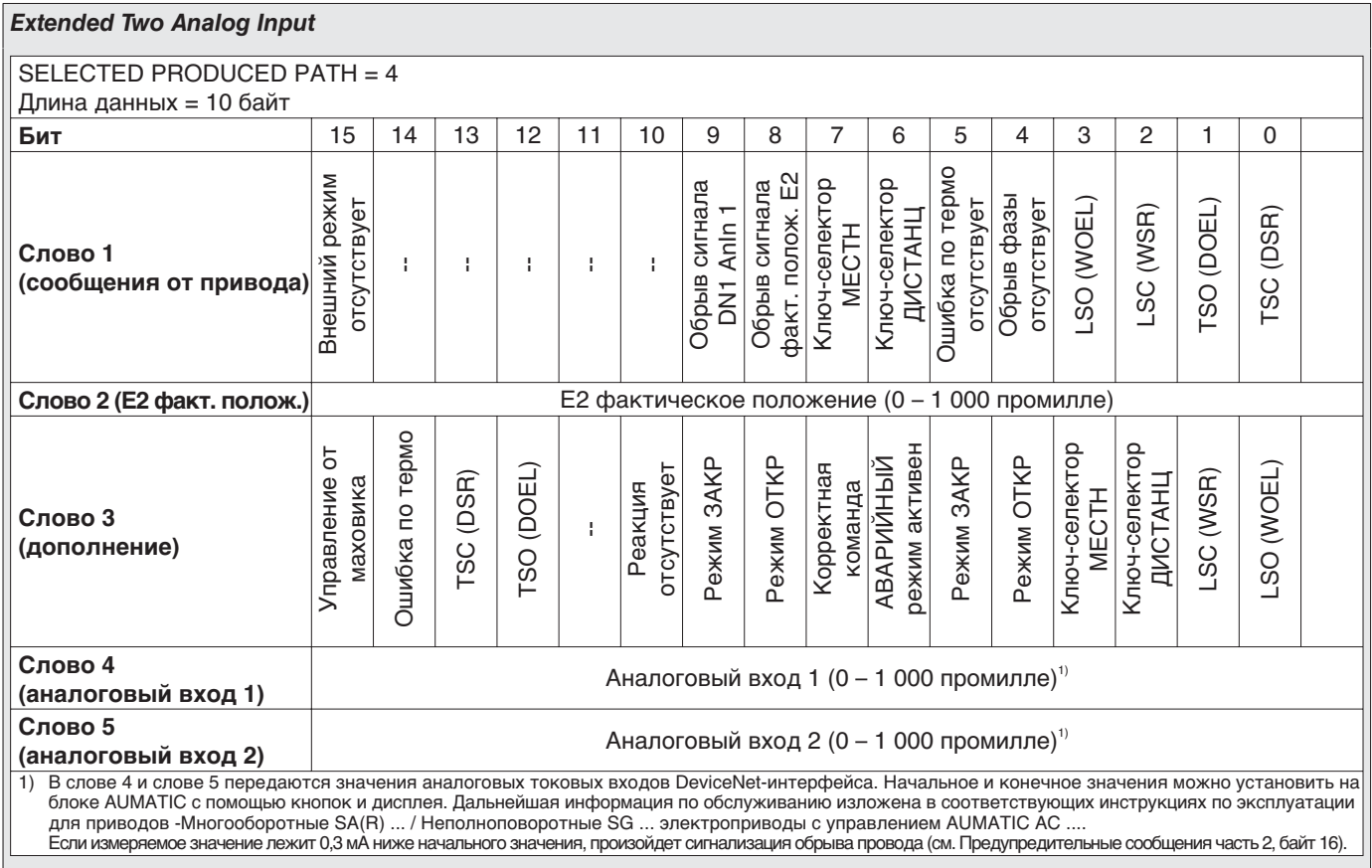

# *Enhanced Input*

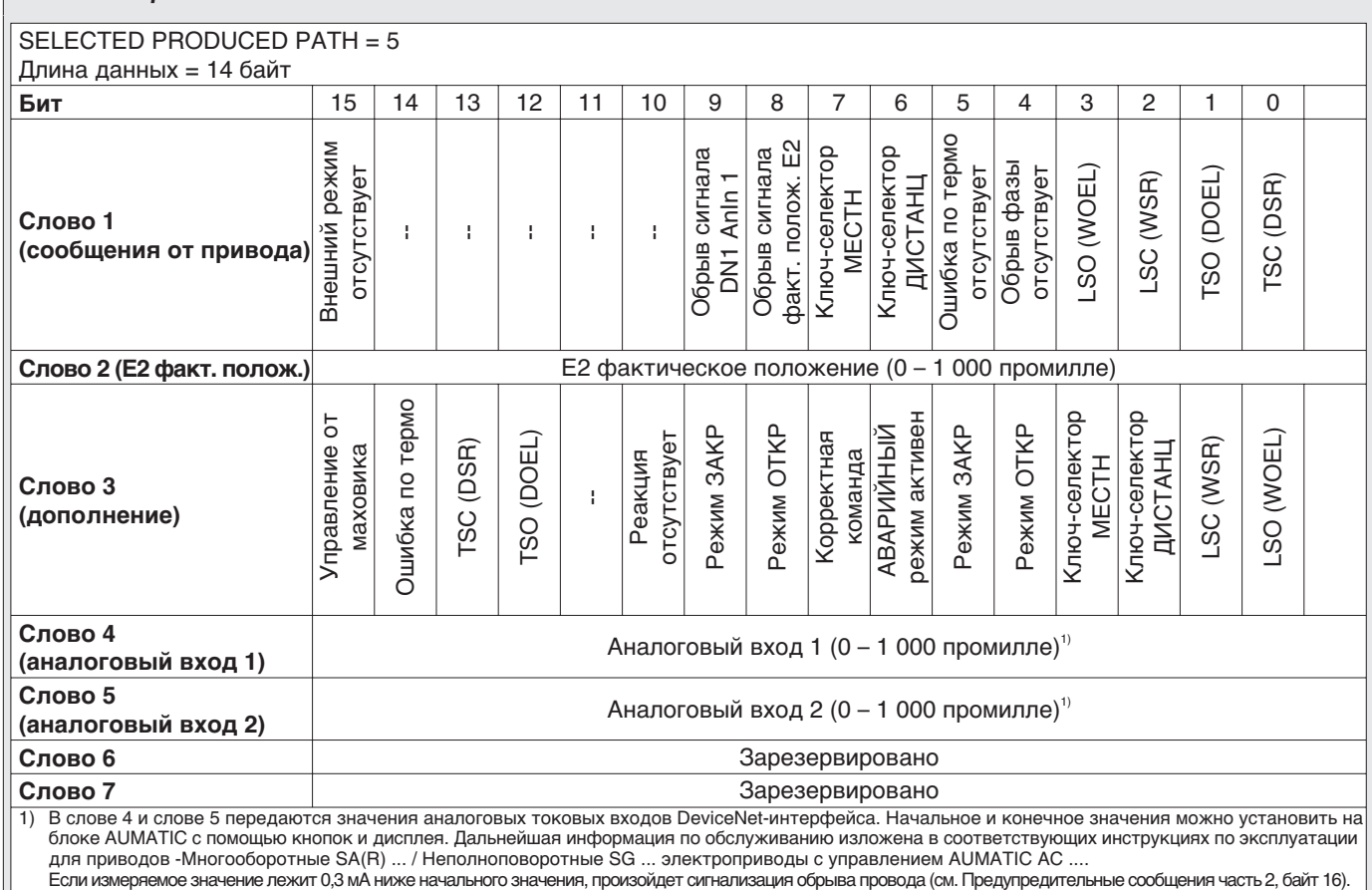

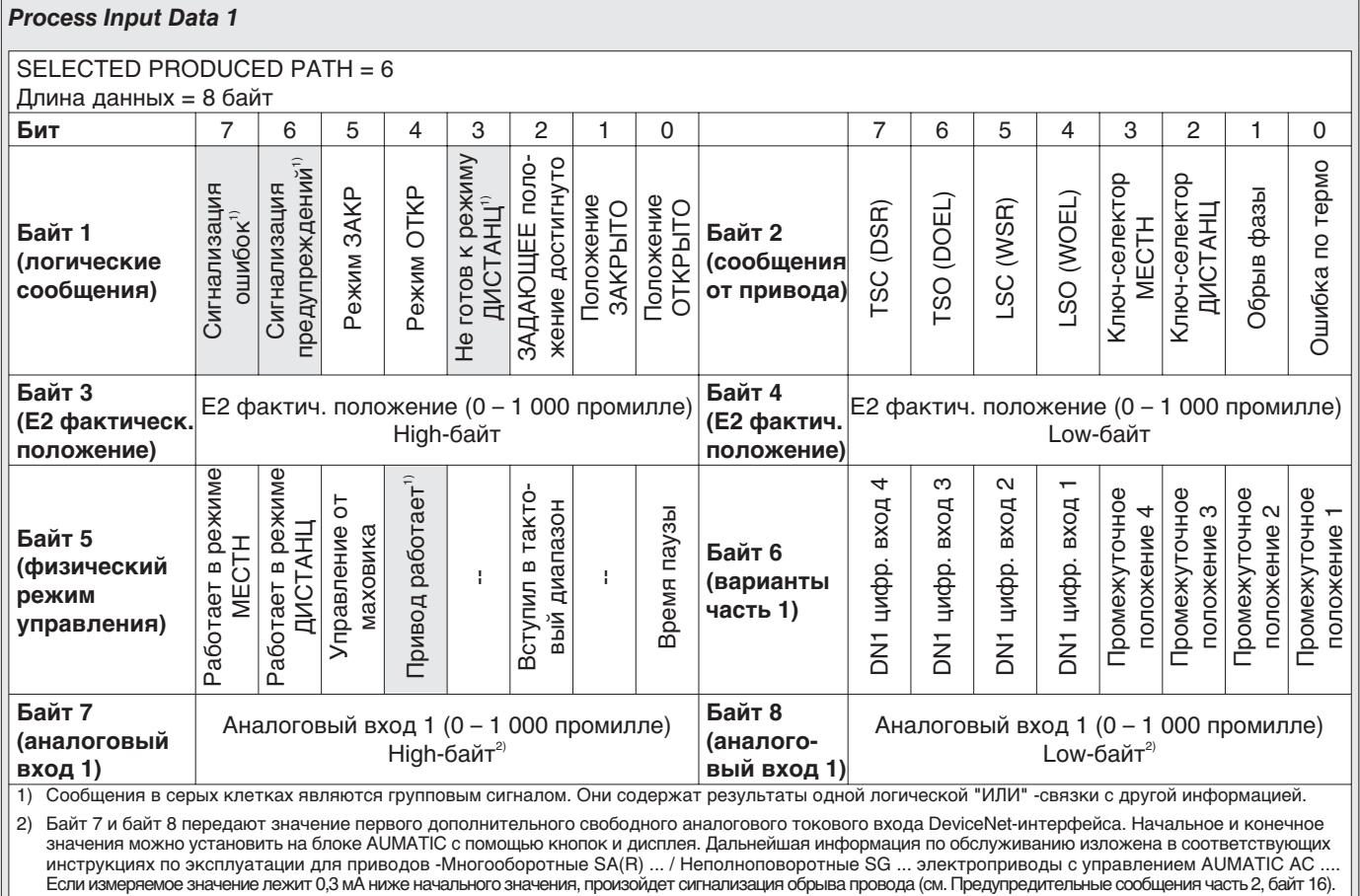

<span id="page-28-0"></span>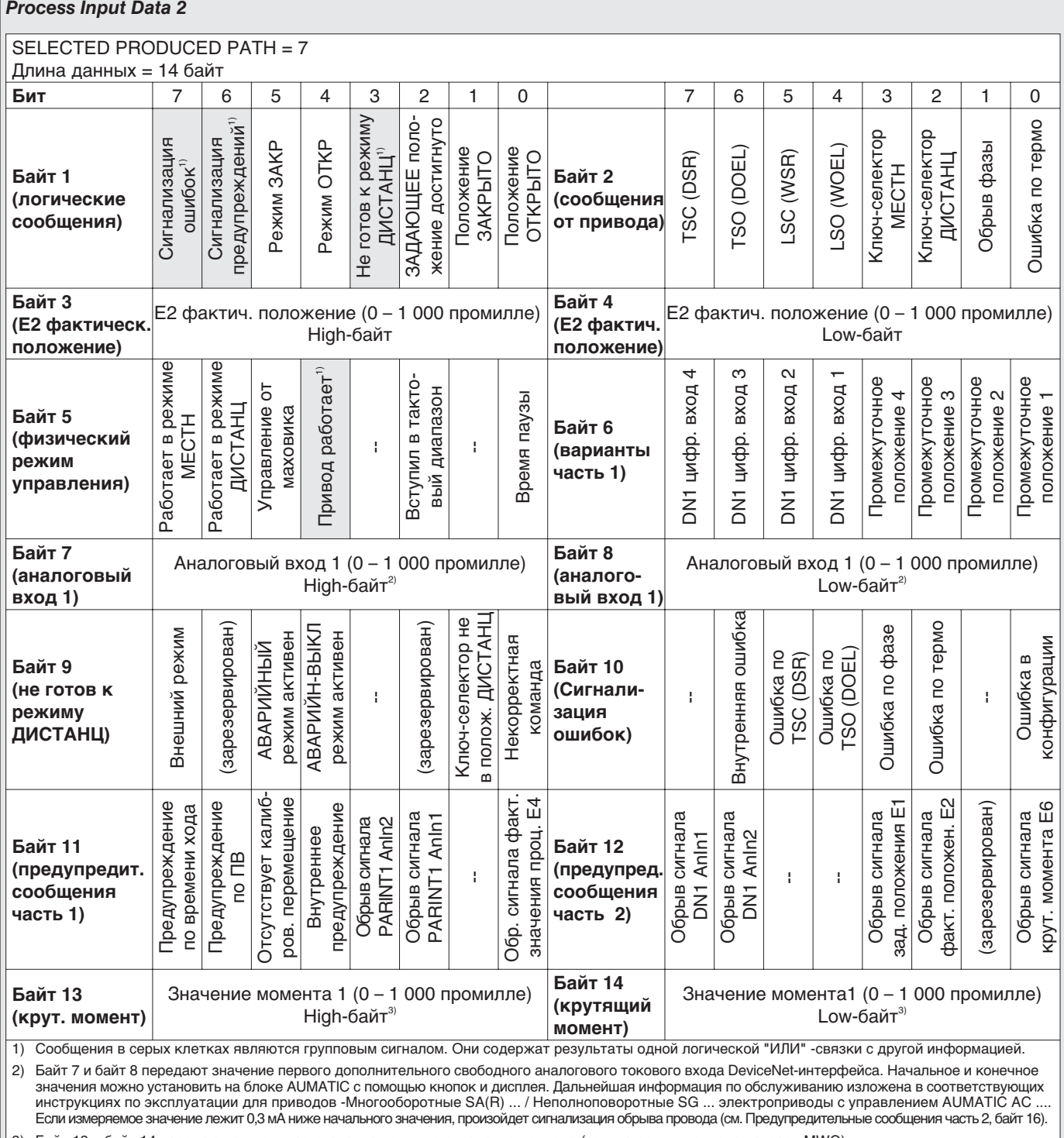

3) Байт 13 и байт 14 передают актуальное значение крутящего момента привода (только если в приводе встроен MWG).<br>Передающее значение указывает крутящий момент в промиллях от номинального момента привода. Нулевая точка к

┐

# *Process Input Data 3*

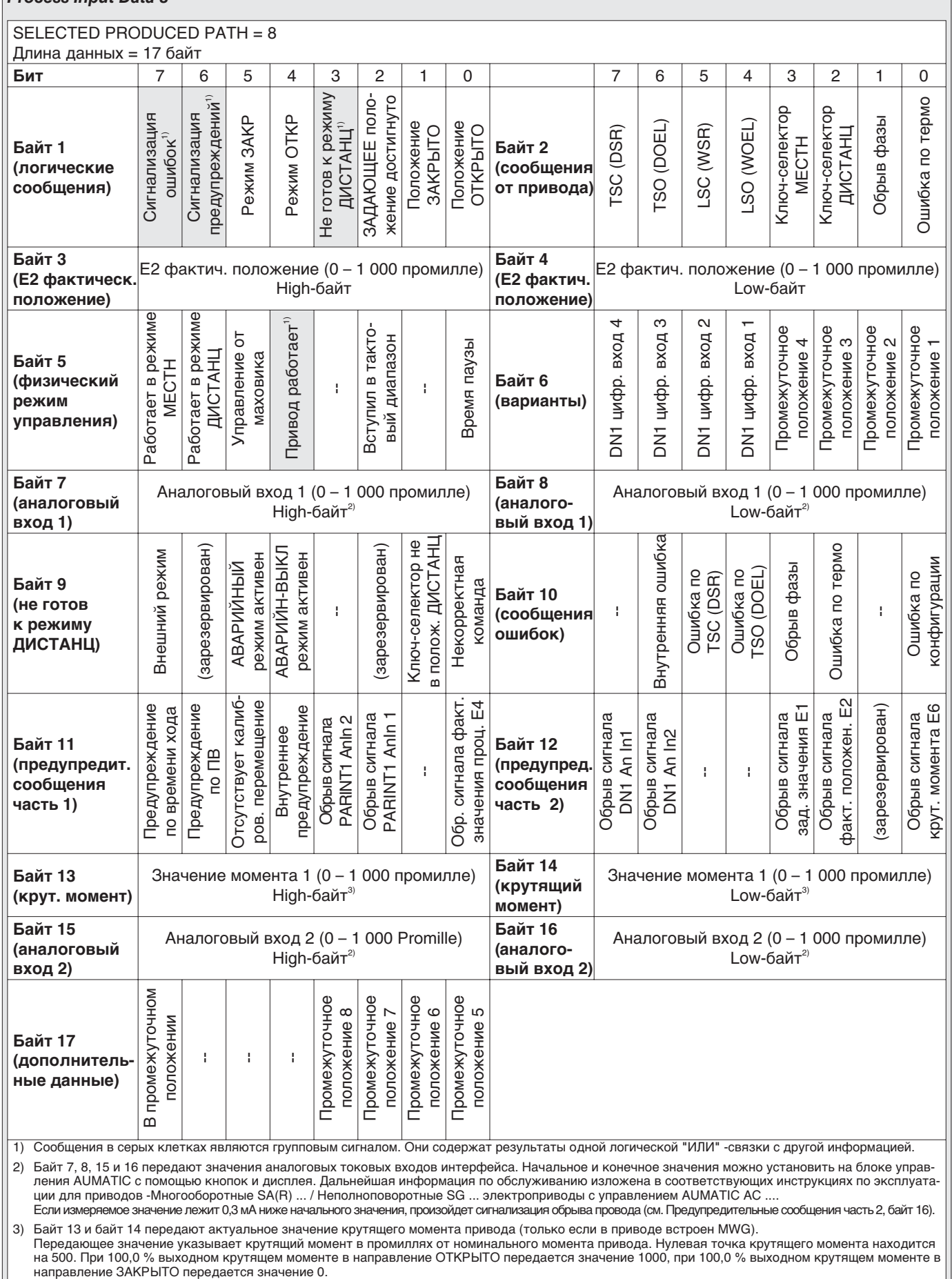

# <span id="page-30-0"></span>**9.1.1 Подробное описание входных данных**

# Описание входных данных приведено в алфавитном порядке.

![](_page_30_Picture_282.jpeg)

![](_page_31_Picture_297.jpeg)

# <span id="page-32-0"></span>**9.2 Описание выходных данных**

![](_page_32_Picture_394.jpeg)

Продолжение на следующей странице.

<span id="page-33-0"></span>![](_page_33_Picture_250.jpeg)

# **9.2.1 Подробное описание выходных данных**

Описание выходных данных (consumed data) приведено в алфавитном порядке.

![](_page_33_Picture_251.jpeg)

# <span id="page-34-0"></span>**10. Рабочие параметры привода**

Для параметрирования управления AUMATIC через DeviceNet используются Explicit Messages.

С помощью EDS-файла (Electronic Data Sheet) управление AUMATIC предоставляет доступ через DeviceNet к следующим параметрам:

![](_page_34_Picture_285.jpeg)

1) Эти данные только для чтения. Для управления электроприводом нужно использовать Poll I/O Messages.

![](_page_34_Picture_286.jpeg)

<span id="page-35-0"></span>*Параметры для настройки производственных функций AUMATIC (значение параметров описано в соответствующих инструкциях по эксплуатации для приводов "Многооборотные SA .../ Неполноповоротные SG ...приводы с управлением AUMATIC AC")*

![](_page_35_Picture_223.jpeg)

![](_page_36_Picture_169.jpeg)

Доступ к параметрам управления AUMATIC AC01.1 осуществляется обычно через Explicit DeviceNet Messages с использованием EDS-файла (Electronic Data Sheet) в комбинации с конфигурационной программой, напр., RSNetWorx компании Allen-Bradley.

В этом EDS-файле параметры определены по ихнему классу (Class ID), идентификатору (Instance ID) и атрибуту (Attribute ID), а так же соответствующими допустимыми минимальными и максимальными значениями. Этим самым существенно облегчается доступ к параметрам.

# *рис. H: Программирование управления AUMATIC AC 01.1 с помощью программы RSNetWorx компании Allen-Bradley*

![](_page_37_Figure_5.jpeg)

# <span id="page-38-0"></span>**11. Описание функций электропривода**

# **11.1 Команды управления для работы в режиме управления (ОТКРЫТЬ /ЗАКРЫТЬ)**

Команды управления задаются через биты команд управления и заданного значение выходных данных. Можно устанавливать только один командный бит. При установке сразу несколько командных битов команды не исполняются и выдается ошибка "Некорректная команда". Для бережного отношения с механическими компонентами AUMA приводы оборудованы (параметрируемой) задержкой изменения направления вращения (блокировка реверсирования).

# **Для работы в режиме управления необходимы следующие командные биты**:

ДИСТАНЦ ОТКР ДИСТАНЦ ЗАКР

# **ДИСТАНЦ ОТКР / СТОП** Электропривод работает в направление ОТКРЫВАНИЕ.<br>Электропривод остановится.

Привод отключается автоматически при достижении конечного положения ОТКРЫТО (концевой выключатель LSO (WОЕL) при отключении по пути или LSO (WОЕL) и TSC (DSL) при отключении по крутящему моменту).

При возникновении ошибки (напр., ошибка по термо, обрыв фазы, ошибка по крутящему моменту) работа привода прерывается.

# ДИСТАНЦ ЗАКР / СТОП<br>ДИСТАНЦ ЗАКР = 1<br>ДИСТАНЦ ЗАКР = 0 Электропривод работает в направление ЗАКРЫВАНИЕ.<br>Электропривод остановится.

Привод отключается автоматически при достижении конечного положения ЗАКРЫТО (концевой выключатель LSC (WSR) при отключении по пути или LSC (WSR) и TSC (DSR) при отключении по крутящему моменту).

При возникновении ошибки (напр., ошибка по термо, обрыв фазы, ошибка по крутящему моменту) работа привода прерывается.

### **Работать с дистанционного управления к заданному значению (SETPOINT) / СТОП**

Регулятор положения работает только, если привод оборудован датчиком положения, напр., потенциометр / RWG / MWG (модификация).

**ДИСТАНЦ ЗАДАЮЩИЙ = 1** Электропривод работает к заданному значению. **ДИСТАНЦ ЗАДАЮЩИЙ = 0** Электропривод остановится.

Величина задающего значения задается в ‰ (промиллях). При возникновении ошибки (напр., ошибка по термо, обрыв фазы, ошибка по крутящему моменту) работа привода прерывается.

При задающем значении 0 ‰ привод перемещается в конечное положение ЗАКРЫТО.

При задающем значении 1000 ‰ привод перемещается в конечное положение ОТКРЫТО.

При задающем значении больше чем 1000 ‰ прекращается работа и выдается ошибка WRONG COMMAND ("Некорректная команда").

<span id="page-39-0"></span>![](_page_39_Picture_186.jpeg)

# <span id="page-40-0"></span>**13. Функция разблокировки пульта местного управления (модификация)**

Управление AUMATIC можно настроить так, что внутреннее положение ключа-селектора управления AUMATIC будет дополнительно определяться 3 битами в протоколе выхода (см. таблицу "Process Output" стр. [33\)](#page-32-0). Это позволяет блокировать или разблокировать определенные положения ключа-селектора через DeviceNet-сеть или с дистанционного управления. Дополнительно можно запрограммировать автоматическое разблокирование при обрыве коммуникационной связи.

Параметр ENABLE LOCAL MODE настраивается на заводе согласно данным заказа.

# **Структура меню**

MAIN MENU (M) CONFIGURATION (M4) SETUP (M41) SELECTOR SWITCH (M410V) ENABLE LOCAL MODE(M410W)

![](_page_40_Picture_302.jpeg)

# <span id="page-41-0"></span>**14. Дополнительные входные управляющие сигналы (модификация)**

Цифровые и аналоговые входные сигналы DeviceNet-интерфейса могут интерпретироваться как дополнительные входы команд управления. Таким образом в распоряжении имеется дополнительный командный канал (четыре цифровых входа или один анологовый 0/4 – 20 мА вход). Коммуникация промышленной сети с устройством управления при этом сохраняется вне зависимости от схемы подключения сигналов этого входа.

# **Структура меню**

MAIN MENU (M) CONFIGURATION (M4) SETUP (M41) EXTERNAL INPUTS BUS (M410G)

#### **Возможные настройки параметра EXTERNAL INPUTS BUS:**

# **STANDARD**

Сигналы четырех цифровых входов и аналоговых входов передаются через промышленную сеть к технике системы управления. Они не имеют никакого влияния на характеристику поведения привода.

# **OPEN CLOSE MODULATING DUTY**

Привод может управляться обычным способом в режиме управления (ОТКР–ЗАКР) или в режиме регулирования (заданием задающей величины 0/4 – 20 мA).

Коммуникация по сети имеет принципиально преимущество, т.е., при ненагруженных входах управление AUMATIC реагирует только на команды управления, которые принимает интерфейс промышленной шины.

*рис. J-1: Схема подключения для ОТКР–ЗАКР–Режим регулирования (часть электросхемы)*

![](_page_41_Figure_13.jpeg)

Как только на вход 'BUS/REMOTE' (рис. J-1) подаются 24 В DC (модиф. 115 В AC), управление AUMATIC реагирует только на команды управления, которые поступают через эти цифровые входы (ОТКР–ЗАКР или MODE и 0/4 – 20 мА задающее значение). Команды управления ОТКРЫВАНИЕ - ЗАКРЫВАНИЕ не возможны в режиме "поддерживающийся".

При ненагруженном MODE-входе (или MODE-вход на 0 В) входной сигнал аналогового входа 1 интерпретируется в качестве сигнала задающего значения. Диапазон измерения этого аналогового входа программируется. Кроме того, можно запрограммировать срабатывание защитной характеристики (см. стр. [40](#page-39-0)) при выпаде сигнала этого задающего значения (параметр: FAILURE SOURCE = SETPOINT E1). Для этой функции ключ-селектор должен находиться в положении "ДИСТАНЦ".

# **OPEN CLOSE EMERGENCY**

Привод может управляться обычным способом в режиме управления (ОТКР–ЗАКР–АВАРИЙНЫЙ). Аналоговые входы ANIN1 и ANIN2 не имеют никакой функции.

При этой конфигурации высший приоритет имеет функция АВАРИЙНЫЙ. Полярность аварийного входа одинакова с стандартным исполнением управления AUMATIC (исполнение с одним параллельным интерфейсом). Это значит, что при напряжении 0 В на аварийном входе (или аварийный вход не нагружен) привод выполнит запрограммированную АВАРИЙНУЮ характеристику (независимо от входа 'BUS/REMOTE' и независимо от получаемых через промышленную шину команд управления). При приложенном аварийном сигнале невозможно управление приводом ни через другие цифровые входы промышленной шины, ни через DeviceNet.

Настройка аварийной функции осуществляется параметрами рабочего модуса АВАРИЙНЫЙ. Смотри инструкцию по эксплуатации для приводов (Многооборотные SA(R) ... / Неполноповоротные SG ... электроприводы с AUMATIC AC...).

Как только АВАРИЙНЫЙ сигнал прерывается (на аварийном входе приложены 24 В DC или как вариант 115 В AC), то сразу же выполняются команды управления передаваемые через DeviceNet. Тогда как команды управления ОТКР/ЗАКР, приложенные на дополнительных управляющих входах, должны быть обнулены и заново поданы.

*рис. J-2: Схема подключения для ОТКР–ЗАКР–АВАРИЯ (часть электросхемы)*

![](_page_42_Figure_8.jpeg)

Для этой функции ключ-селектор должен находиться в положении "ДИСТАНЦ".

### **OPEN CLOSE STOP**

Привод может управляться обычным способом в режиме управления (ОТКР–ЗАКР–СТОП). Аналоговые входы ANIN1 и ANIN2 не имеют никакой функции.

Сетевая коммуникация имеет принципиально высший приоритет, т.е., при ненагруженных входах управление AUMATIC реагирует только на команды управления, которые принимает интерфейс промышленной шины. Как только на вход 'BUS/REMOTE' подаются 24 В DC (модиф. 115 В AC), управление AUMATIC реагирует исключительно только на команды управления, которые поступают через эти цифровые входы (ОТКР–ЗАКР-СТОП). В этом случае активирован "поддерживающийся" режим сигнала и нет возможности управлять приводом от аналогового задающего значения.

Ключ-селектор должен находиться в положении "ДИСТАНЦ".

### **Квитирование сигнала через дисплей блока AUMATIC или через DeviceNet**

![](_page_42_Picture_234.jpeg)

# <span id="page-43-0"></span>**15. Kомбинированный интерфейс промышленная шина / стандарт (модификация)**

Управление AUMATIC может быть оборудовано дополнительным интерфейсом. Таким образом в распоряжении имеется, во-первых, дополнительный командный канал (цифровые входы или один аналоговый 0/4 – 20 мА вход) и, во-вторых, можно использовать имеющиеся возможности квитирования параллельного интерфейса (релейные контакты, аналоговые обратные сигналы) дополнительно к квитированию через промышленную сеть. Коммуникация промышленной сети с устройством управления при этом сохраняется вне зависимости от схемы подключения сигналов этого входа.

Настройка для параллельного интерфейса и интерфейса промышленной сети осуществляется через следующее меню:

#### **Структура меню**

MAIN MENU (M) SETTINGS (M1) I/O 1 (M14) DEVICENET 1 (M1M)

**Стандартное применение:** Сетевая коммуникация имеет принципиально высший приоритет, т.е., при ненагруженных входах параллельного интерфейса AUMATIC реагирует только на команды, которые принимает интерфейс полевой шины. Одновременно в распоряжении имеются программируемые сигналы квитирования параллельного интерфейса (релейные выходы и аналоговые выходы).

![](_page_43_Figure_8.jpeg)

*рис. K: Схема подключения с параллельном интерфейсом (часть электросхемы)*

Как только на вход 'BUS/REMOTE' (рис. J-2) подаются 24 В DC (или 115 В AC), управление AUMATIC реагирует только на команды, которые поступают через параллельный интерфейс (ОТКР– СТОП-ЗАКР или MODE и 0/4 – 20 мА задающего значения). При ненагруженном MODE -входе (или MODE-вход на 0 В) входной сигнал аналогового входа 1 интерпретируется в качестве сигнала задающего значения. При соответствующем программировании функции защиты (смотри стр. [40\)](#page-39-0) можно настроить на срабатывание одной защитной характеристики при выпаде сигнала задающего значения (параметр: FAILURE SOURCE = NOMINAL VALUE E1).

# **Применение с активированной АВАРИЙНОЙ функцией:**

Высший приоритет имеет функция АВАРИЙНЫЙ. Полярность аварийного входа одинакова с стандартным исполнением управления AUMATIC (исполнение с одним параллельным интерфейсом). Это значит, что при напряжении 0 В на аварийном входе (или аварийный вход не нагружен) привод выполнит запрограммированную АВАРИЙНУЮ характеристику (независимо от входа 'BUS/REMOTE' и независимо от получаемых через промышленную шину команд управления). При приложенном аварийном сигнале невозможно управление приводом ни через входы параллельного интерфейса, ни через промышленную шину.

<span id="page-44-0"></span>Настройка аварийной функции осуществляется параметрами рабочего модуса АВАРИЙНЫЙ. Смотри инструкцию по эксплуатации для приводов (Многооборотные SA(R) ... / Неполноповоротные SG ... электроприводы с AUMATIC AC...).

При управлении привода через шинную сеть или входы параллельного интерфейса ключ-селектор должен находиться в положении "ДИСТАНЦ". Как только АВАРИЙНЫЙ сигнал прерывается (на аварийном входе приложены 24 В DC или как вариант 115 В AC), то сразу же выполняются команды управления передаваемые через DeviceNet. Тогда как команды управления ОТКР/ЗАКР, приложенные на дополнительных управляющих входах, должны быть обнулены и заново поданы.

# **Примечание:**

Автоматическое переключение на параллельный интерфейс при выпаде коммуникации по сети не предусмотрено!

# **Квитирование сигнала через дисплей блока AUMATIC или через DeviceNet**

![](_page_44_Picture_218.jpeg)

# **16. Функция аварийного отключения (модификация)**

AUMATIC модифицированного исполнения может быть оборудовано выключателем аврийного отключения. При нажатие на кнопку аварийного выключателя прерывается управляющее напряжение 24 В AC для контакторов

# *рис. L: AUMATIC с аварийным выключателем*

![](_page_44_Picture_11.jpeg)

**Ограничения** Министрования Аварийный выключатель не предусмотрен для блоков взрывозащищенного исполнения ACEхC! Выключатель предусмотрен только для блока AUMATIС климатического защищенного исполнения (степень защиты IP 67 или IP 68).

**Функция** При срабатывании аварийного выключателя в управлении AUMATIC происходят следующие операции: I Iри срабатывании аварииного выключателя в управлении AUMATIC<br>происходят следующие операции:<br>● прерывается управляющее напряжение 24 В AC AUMATIC контакторов;

- 
- происходят следующие операции:<br>• прерывается управляющее напряжение 24 В АС AUMATIC контакторов;<br>• отключение команды управления и отмена, возможно активированного, "поддерживающего" режима сигнала; • отключение команды управления и отмена, возможно активированного, "поддерживающего" режима сигнала;<br>• сообщение о аварийном режиме через установку бита в протоколе
- (байт 9 Не готов ДИСТАНЦ, бит 4 АВАРИЙНЫЙ выключатель активен); .модификация: сообщение о срабатывании аварийного выключателя
- путем задействования одного сигнального реле;
- .модификация: сообщение о срабатывании аварийного выключателя через загорание светодиода на пульте местного управления;
- .сообщение на дисплее о состоянии аварийного выключателя с записью "EMCY STOP ACTIVE" в меню диагностики S3 "NOT READY IND."; • сообщение на дисплее о состоянии аварииного выключателя с записью<br>"EMCY STOP ACTIVE" в меню диагностики S3 "NOT READY IND.";<br>• сообщение на дисплее о состоянии аварийного выключателя в меню
- рабочего состояния S0: рабочий режим "EMERGENCY STOP".

После деблокировки аварийного выключателя команда управления, если еще одна приложена, активируется **не сразу**, а только после проведения квитирования оператором, после чего сбрасывается аварийный режим.

Для квитирования нужно нажать кнопку RESET на пульте местного управления (ключ-селектор стоит в положении МЕСТН). После чего управление вернется снова в нормальный режим. С этого момента могут выполняться любые команды, включая аварийные и защитные. Как альтернатива к квитированию через RESET - кнопку можно использовать RESET - бит в протоколе (при этом ключ-селектор должен находиться в положении ДИСТАНЦ).

# **Квитирование сигнала через дисплей блока AUMATIC или через DeviceNet**

![](_page_45_Picture_189.jpeg)

# **Настройка сигналов квитирования через сигнальные реле (с пульта местного управления)**

# **Структура меню**

MAIN MENU (M) SETTINGS (M1) I/O 1 (M14) OUTPUT CONTACT X

# **OUTPUT RELAY X = EMERGENCY STOP BUTTON**

При срабатывании аварийного выключателя активируется выбранное сигнальное реле. Это сообщение можно аннулировать деблокировкой аварийного выключателя.

### **Настройка сигналов квитирования через светодиоды (с пульта местного управления)**

### **Структура меню**

MAIN MENU (M) SETTINGS (M1) LOCAL CONTROLS(M14) LED X LOCAL CONTROLS

# **LED X LOCAL CONTROLS = EMCY STOP ACTIVE**

При срабатывании аварийного выключателя активируется выбранный светодиод.

Это сообщение можно аннулировать деблокировкой аварийного выключателя.

# <span id="page-46-0"></span>**17. Подключение резервной шины с резервной группой (модификация)**

Управление AUMATIC можно оборудовать вторым (резервным) DeviceNet-интерфейсом. В этом исполнение можно построить через оба DeviceNet-интерфейса одновременно связь к приводу. При выходе из строя одной DeviceNet-группы, напр., обрыв кабеля, команды управления будут передаваться через другую DeviceNet-группу. При наличие коммуникации к мастеру через оба DeviceNet-интерфейса выполняются команды управления того интерфейса, который первым построил связь к мастеру. Подключение шины смотри страницу [15](#page-14-0) и дальше.

# **17.1 Настройка резервного DeviceNet-интерфейса 2 (резервная группа)**

Настройка резервной DeviceNet-группы 2 осуществляется одинаковым образом, что и DeviceNet-группа 1 (см. стр. [20](#page-19-0) и дальше) через следующии меню:

# **Структура меню**

MAIN MENU (M) SETTINGS (M1) DEVICENET 2 (M1N) BAUDRATE SW.VALUE (M1NX0) MAC ID SW.VALUE (M1NX2) SELECTED CONS.PATH (M1NX5) SELECTED PROD.PATH (M1NX6) BUS-OFF INTERRUPT (M1NX7) HEARTBEAT INTERVAL (M1NX9)

![](_page_46_Picture_8.jpeg)

**Для активирования настройки после изменения адреса или скорости передачи нужно на короткое время отключить управление AUMATIC. Можно так же коротко отключить DeviceNet напряжение.**

# <span id="page-47-0"></span>**17.2 Внешнее переключение коммуникационных каналов**

С помощью битов переключения Kанал 1 и Kанал 2 в протоколе выхода (стр. [34\)](#page-33-0) можно выбрать от внешних команд коммуникационный канал:

![](_page_47_Picture_233.jpeg)

### **17.2.1 Пояснение к переключению**

- .Переключение происходит только при изменении фронтов (значения) этих битов. То есть, переключение начинается при переходе 0  $\rightarrow$  1.<br>• Если один бит для переключения канала уже установлен, а второй
- бит только устанавливается, то 2-ой бит не имеет никакого воздействия.
- .Поддерживается прямое переключение с одного канала на другой, т. е., можно одновременно переключать биты (напр., Канал А: 1  $\rightarrow 0$ и Канал В:  $0 \rightarrow 1$ ).

Переключение функционирует только, если биты в протоколе соответственно установлены и оба DeviceNet-интерфейса связаны с мастером.

# <span id="page-48-0"></span>**18. Показания и обслуживание блока управления AUMATIC**

# **18.1 Параметры программного обеспечения DeviceNet-интерфейса**

Для перехода к индикации меню показаний на дисплее и к параметрам программного обеспечения необходимо:

- .Повернуть ключ-селектор в положение **ВЫКЛ** (0), рис. M. .Подать напряжение питания.
- 
- .Перейти в меню показания M0 : для этого нажать кнопку  $(\mathsf{C})$  в одном из меню статуса рабочего состояния и держать ≈ 2 секунды:

*рис. M*

![](_page_48_Picture_9.jpeg)

**• Кнопками ▲ и ▼ выбрать соответствующие**<br>• Кнопкой ۞ подтвердить сделанный выбор.

Подробное описание всех параметров изложено в инструкции по эксплуатации для электроприводов (Многооборотные SA(R) ... / Неполноповоротные SG ... электроприводы с AUMATIC AC...).

![](_page_48_Picture_14.jpeg)

**18.1.1 Меню показаний Параметры, имеющие в подменю переменную "x" , доступны по записи и чтению:**

> **x = 0 : параметр только для чтения (на сером фоне); x = 1 : доступен по чтению и записи (на белом фоне) (возможно только в положение ключа-селектора ВЫКЛ).**

Для изменения параметра необходимо ввести пароль (для ввода пароля смотри инструкцию по эксплуатации для электроприводов).

![](_page_48_Picture_282.jpeg)

![](_page_49_Picture_266.jpeg)

<sup>1)</sup> После изменения этого параметра нужно коротко отключить питание блока AUMATIC. Можно так же на короткое время прервать 24 В постоянного тока DeviceNet-напряжения.

<span id="page-50-0"></span>![](_page_50_Picture_328.jpeg)

1) После изменения этого параметра нужно коротко отключить питание блока AUMATIC. Можно так же на короткое время прервать 24 В постоянного тока DeviceNet-напряжения.

# <span id="page-51-0"></span>**19. Описание DeviceNet-интерфейса**

![](_page_51_Figure_3.jpeg)

#### *рис. N: DeviceNet-интерфейс*

![](_page_51_Picture_105.jpeg)

**V21, V24, V27, V30** Светодиоды цифровых потребительских входов (модификация); светятся, когда на соответствующем входе приложены + 24 В постоянного тока.

**V6, V7, V8, V9** Описание смотри на странице [54](#page-53-0).

# <span id="page-52-0"></span>**19.1 Подключение потребительских входов DeviceNet-интерфейса (модификация)**

**X4** Этот штекер имеет контакты для 4 цифровых потребительских входов и 2 аналоговых потребительских входов.

![](_page_52_Picture_179.jpeg)

Эти сигналы являются дискретными входами, которые переносятся микроконтроллером в Assembly Objeсt Process Input Data 1 – 3. Входы имеют гальваническую развязку и внутренно связаны через Pull-Down резисторы с 0 В. В ненагруженном состоянии переносится логически Нуль. Для установки одного входа логически на Единицу должны быть приложены + 24 В постоянного тока.

![](_page_52_Picture_180.jpeg)

К этим входам могут быть подключены внешние 0/4-20 мA сенсоры для передачи измеренных значений через DeviceNet-сеть.

![](_page_52_Picture_8.jpeg)

- .**Предложенные схемы подключения (Приложение С) этих сигналов должны приниматься во внимание.**
- .**Время вибрации подключенных выключателей не должно превышать 1 мс.**
- .**Входы AN1 и AN2 не имеют гальванической развязки через оптоэлектронную пару.**

Диапазон измеряемого значения можно настраивать (см. стр. [51](#page-50-0), CONFIGURATION).

### **19.2 План подключение DeviceNet**

**X2** На этом штекере подключаются шинные сигналы и потенциально развязанное напряжение питания для подключения шины, а так же находящиеся на DeviceNet-плате шинные оконечные нагрузки.

![](_page_52_Picture_181.jpeg)

# <span id="page-53-0"></span>**20. Идентификация и устранение ошибок**

# **20.1 Oптические сообщения во время работы**

*рис. O: DeviceNet-интерфйес*

![](_page_53_Picture_5.jpeg)

![](_page_53_Picture_172.jpeg)

<span id="page-54-0"></span>раммное обеспечение работает правильно, только отсутствует DeviceNet напряжение 24 В DС.

Систематическое мигание светодиода во время работы указывает на правильную работу DeviceNet-интерфейса.

# **20.2 Показания рабочего состояния на дисплее**

Показания рабочего состояния (группа S) на дисплее показывает актуальный рабочий модус, а так же ошибки и предупреждения. Подробное описание к показаниям и обслуживанию смотри соответствующюю инструкцию по эксплуатации для привода.

# **20.3 DeviceNet-диагностические показания на дисплее**

Имеющаяся в диагностическом блоке (группа D) информация предусмотрена для сервиса компании AUMA и для запросов на заводе. В подгруппах DR, DS, DT, DU, DV можно провести опрос рабочего состояния DeviceNet-сети.

Для перехода к DeviceNet-диагностическим показаниям следует:

- Повернуть ключ-селектор в положение **ВЫКЛ** (0), рис. Р.<br>• Подать напряжение питания.
- 
- новернуть ключ-селектор в положение **выкл** (0), рис. Р.<br>• Подать напряжение питания.<br>• Нажать кнопку "Escape" © и держать так долго, пока на дисплее не появится группа D0 (блок меню M при этом перепрыгивается).

PULL DOWN INPUTS

![](_page_54_Picture_12.jpeg)

![](_page_54_Picture_13.jpeg)

![](_page_54_Picture_14.jpeg)

- 
- Кнопками ▲ и ▼ выбрать соответствующие подпункты.<br>• Для возвращения в блок показания рабочего состояния:
	- один раз коротко нажать на кнопку "Escape"  $(\mathsf{C})$  .

![](_page_54_Picture_267.jpeg)

<span id="page-55-0"></span>![](_page_55_Picture_191.jpeg)

# **20.4 Оф-лайн Connection Set управления AUMATIC**

Offline Connection Set можно использовать для возврата DeviceNet-узла из COMMUNICATION FAULT STATE (по причине Duplicate MAC ID или Bus-Off режима) снова в DeviceNet-сеть.

При этом потребитель должен сначала обеспечить себе доступ с помощью Offline Ownership Messages к Offline Connection Set. После этого можно с помощью Point to Point Identify Request Message визуально идентифицировать неисправное управление AUMATIC. Визуально идентифицирование осуществляется по миганию всех светодиодов пульта местного управления.

# **20.5 Reset управления AUMATIC на заводскую настройку**

С помощью функции Reset (сервисный код 05hex) Identify Objekts (Class ID 01hex) можно перевести управление AUMATIC обратно  $($ Reset Type = 1) на заводскую настройку (out of the box defaults).

# <span id="page-56-0"></span>**20.6 Привод не управляется через DeviceNet-сеть**

![](_page_56_Figure_3.jpeg)

![](_page_57_Figure_2.jpeg)

# <span id="page-58-0"></span>**21. Приложение А - EDS-файл**

![](_page_58_Picture_28.jpeg)

EDS-файл можно получить непосредственно с Интернета: **www.auma.com**

![](_page_59_Figure_2.jpeg)

# <span id="page-59-0"></span>**22. Приложение А - Стандартная электрическая схема** Пояснение на страница [61](#page-60-0)

# <span id="page-60-0"></span>**22.1 Пояснение к стандартной электрической схеме**

![](_page_60_Picture_212.jpeg)

Электрическая схема показана для привода в промежуточном положении. Выключатели не задействованы.

<span id="page-61-0"></span>![](_page_61_Figure_2.jpeg)

![](_page_61_Figure_3.jpeg)

![](_page_62_Figure_2.jpeg)

![](_page_63_Figure_2.jpeg)

# <span id="page-64-0"></span>**24. Приложение D - Список литературы**

1. DeviceNet Specification Volume I, Release 2.0, Errata 5, March 31, 2002

2. DeviceNet Specification Volume II, Release 2.0, Errata 5, March 31, 2002

3. Controller Area Network Основные понятия, протоколы, модули, применение Издание третье, актуализированное, Издательство "Hanser" ISBN 3-446-21776-2

4. Open DeviceNet Vendors Association ODVA www.odva.org

# **25. Приложение E - Подключение экранирования провода в исполнении AUMATIC ACExC 01.1**

Экранированную защиту провода полевой шины, разделив по диаметру, соединить с соответствующим кабельным вводом.

Рекомендуемые кабельные вводы: напр., WAZU-EMV/EX фирмы Hugro (смотри www.hugro-gmbh.de).

![](_page_64_Picture_10.jpeg)

![](_page_64_Figure_11.jpeg)

![](_page_64_Figure_12.jpeg)

# **Место для заметок**

# **Предметный указатель**

**[А](#page-3-0)**

![](_page_66_Picture_331.jpeg)

![](_page_66_Picture_332.jpeg)

# **Т**

![](_page_66_Picture_333.jpeg)

**Информация в Интернете:** Схемы подключения, протоколы контроля и другую информацию к электроприводам можно получить непосредственно с Интернета, указав номер заказа или КОМ. № (см. типовую табличку). Наш сайт : **http://www.auma.com**

![](_page_67_Picture_0.jpeg)

Solutions for a world in motion.

#### **Германия**

**AUMA Riester GmbH & Co. KG** Werk Müllheim **DE-79373 Müllheim** Tel +49 7631 809 0 Fax +49 7631 809 250 riester@auma.com www.auma.com Werk Ostfildern-Nellingen **DE-73747 Ostfildern** Tel +49 711 34803 - 0 Fax +49 711 34803 - 34 riester@wof.auma.com Service-Center Magdeburg

**DE-39167 Niederndodeleben** Tel +49 39204 759 - 0 Fax +49 39204 759 - 19 Service@scm.auma.com Service-Center Köln

**DE-50858 Köln** Tel +49 2234 20379 - 00 Fax +49 2234 20379 - 99 Service@sck.auma.com

Service-Center Bayern **DE-85748 Garching-Hochbrück**<br>Tel +49 89 329885 - 0<br>Fax +49 89 329885 - 18 Riester@scb.auma.com

Büro Nord, Bereich Schiffbau **DE-21079 Hamburg** Tel +49 40 791 40285 Fax +49 40 791 40286 DierksS@auma.com

Büro Nord, Bereich Industrie **DE-29664 Walsrode** Tel +49 5167 504 Fax +49 5167 565 HandwerkerE@auma.com

Büro Ost **DE-39167 Niederndodeleben** Tel +49 39204 75980 Fax +49 39204 75989 ZanderC@auma.com

Büro West **DE-45549 Sprockhövel** Tel +49 2339 9212 - 0 Fax +49 2339 9212 - 15 SpoedeK@auma.com

Büro Süd-West **DE-69488 Birkenau** Tel +49 6201 373149 Fax +49 6201 373150 WagnerD@auma.com

Büro Württemberg **DE-73747 Ostfildern**<br>Tel +49 711 34803 80<br>Fax +49 711 34803 81 KoeglerS@auma.com

Büro Baden **DE-76764 Rheinzabern** Tel +49 7272 76 07 - 23 Fax +49 7272 76 07 - 24 Wolfgang.Schulz@auma.com

Büro Kraftwerke **DE-79373 Müllheim** Tel +49 7631 809 - 192 Fax +49 7631 809 - 294 WilhelmK@auma.com

Büro Bayern **DE-93356 Teugn/Niederbayern** Tel +49 9405 9410 24 Fax +49 9405 9410 25 JochumM@auma.com

AUMA Riester GmbH & Co. KG

P. O. Box 1362 D - 79373 Müllheim Tel +49 (0)7631/809-0 Fax +49 (0)7631/809 250 riester@auma.com www.auma.com

# **Европа**

AUMA Armaturenantriebe GmbH **AT-2512 Tribuswinkel** Tel +43 2252 82540 Fax +43 2252 8254050 office@auma.at AUMA (Schweiz) AG **CH-8965 Berikon** Tel +41 566 400945 Fax +41 566 400948 RettichP.ch@auma.com AUMA Servopohony spol. s.r.o. **CZ-10200 Praha 10** Tel +420 272 700056 Fax +420 272 704125 auma-s@auma.cz OY AUMATOR AB **FI-02270 Espoo** Tel +35 895 84022 Fax +35 895 8402300 auma@aumator.fi AUMA France **FR-95157 Taverny Cédex** Tel +33 1 39327272 Fax +33 1 39321755 servcom@auma.fr AUMA ACTUATORS Ltd. **GB- Clevedon North Somerset BS21 6QH** Tel +44 1275 871141 Fax +44 1275 875492 mail@auma.co.uk AUMA ITALIANA S.r.l. **IT-20020 <N>Lainate Milano** Tel +39 0 2 9317911 Fax +39 0 2 9374387 info@auma.it www.auma.it AUMA BENELUX B.V. **NL-2314 XT <N>Leiden** Tel +31 71 581 40 40 Fax +31 71 581 40 49 office@benelux.auma.com AUMA Polska Sp. zo. o. **PL-41-310 Dabrowa Górnicza** Tel +48 32 26156 68 Fax +48 32 26148 23 R.Ludzien@auma.com.pl www.auma.com.pl AUMA Priwody OOO **RU-123363 Moscow<br>Tel +7 095 787 78 22<br>Fax +7 095 787 78 21** aumarussia@auma.ru GRØNBECH & SØNNER A/S **DK-2450 Copenhagen SV** Tel +45 3326 6300 Fax +45 3326 6301 GS@g-s.dk IBEROPLAN S.A. **ES-28027 Madrid** Tel +34 91 3717130 Fax +34 91 7427126 iberoplan@iberoplan.com D. G. Bellos & Co. O.E. **GR-13671 Acharnai Athens** Tel +30 210 2409485 Fax +30 210 2409486 info@dgbellos.gr SIGURD SØRUM A. S. **NO-1301 Sandvika** Tel +47 67572600 Fax +47 67572610

post@sigurd-sorum.no INDUSTRA **PT-2710-297 Sintra** Tel +351 2 1910 95 00 Fax +351 2 1910 95 99 jpalhares@tyco-valves.com

ERICHS ARMATUR AB **SE-20039 Malmö** Tel +46 40 311550 Fax +46 40 945515 info@erichsarmatur.se MEGA Endüstri Kontrol Sistemieri Tic. Ltd. Sti.

**TR-06460 Övecler Ankara** Tel +90 312 472 62 70 Fax +90 312 472 62 74 megaendustri@megaendustri.com.tr

# **Северная Америка**

AUMA ACTUATORS INC. **US-PA 15317 Canonsburg**<br>Tel +1 724-743-AUMA (2862)<br>Fax +1 724-743-4711 mailbox@auma-usa.com www.auma-usa.com TROY-ONTOR Inc. **CA-L4N 5E9 Barrie Ontario** Tel +1 705 721-8246 Fax +1 705 721-5851 troy-ontor@troy-ontor.ca

IESS DE MEXICO S. A. de C. V. **MX-C.P. 02900 Mexico D.F.** Tel +52 55 55 561 701 Fax +52 55 53 563 337 iessmex@att.net.mx

#### **Южная Америка**

AUMA Chile Respresentative Office **CL- La Reina Santiago de Chile<br>Tel +56 22 77 71 51<br>Fax +56 22 77 84 78** aumachile@adsl.tie.cl LOOP S. A. **AR-C1140ABP Buenos Aires<br>Tel +54 11 4307 2141<br>Fax +54 11 4307 8612** contacto@loopsa.com.a Asvotec Termoindustrial Ltda. **BR-13190-000 Monte Mor/ SP.** Tel +55 19 3879 8735 Fax +55 19 3879 8738 atuador.auma@asvotec.com.br Ferrostaal de Colombia Ltda. **CO- Bogotá D.C. <N>** Tel +57 1 4 011 300 Fax +57 1 4 131 806 dorian\_hernandez@ferrostaal.com PROCONTIC Procesos y Control Automático **EC- Quito**

Fax +593 2 292 2343 info@procontic.com.ec

Tel +511 222 1313 Fax +511 222 1880 multivalve@terra.com.pe PASSCO Inc.

Passco@prtc.net Suplibarca **VE- Maracaibo Edo, Zulia**<br>Tel +58 261 7 555 667<br>Fax +58 261 7 532 259 suplibarca@iamnet.com

AUMA South Africa (Pty) Ltd. **ZA-1560 Springs** Tel +27 11 3632880 Fax +27 11 8185248 aumasa@mweb.co.za www.auma.co.za

![](_page_67_Picture_31.jpeg)

Россия-141400, Московская обл., Химкинский р-н, п. Клязьма, ОСК "Мидланд", офис 6 тел. : +7 095 221 64 28 факс :+7 095 221 64 38 e-mail: aumarussia@auma.ru

Tel +593 2 292 0431

# Multi-Valve Latin America S. A. **PE- San Isidro Lima 27**

**PR-00936-4153 San Juan** Tel +18 09 78 77 20 87 85 Fax +18 09 78 77 31 72 77

### **Африка**

![](_page_67_Picture_42.jpeg)

Сертификат регистрац. № 12 100/104 4269

**ISO 900** 

A.T.E.C. **EG- Cairo** Tel +20 2 3599680 - 3590861 Fax +20 2 3586621 atec@intouch.com

#### **Азия**

AUMA (India) Ltd. **IN-560 058 Bangalore** Tel +91 80 2 8394655 Fax +91 80 2 8392809 info@auma.co.in AUMA JAPAN Co., Ltd. **JP-210-0848 Kawasaki-ku, Kawasaki-shi Kanagawa**<br>Tel +81 44 329 1061 Fax +81 44 366 2472 mailbox@auma.co.jp AUMA ACTUATORS (Singapore) Pte Ltd. **SG-569551 Singapore** Tel +65 6 4818750 Fax +65 6 4818269 sales@auma.com.sg AUMA Middle East Representative Office **AE- Sharjah** Tel +971 6 5746250 Fax +971 6 5746251 auma@emirates.net.ae AUMA Beijing Representative Office **CN-100029 Beijing** Tel +86 10 8225 3933 Fax +86 10 8225 2496 mailbox@auma-china.com PERFECT CONTROLS Ltd. **HK- Tsuen Wan, Kowloon** Tel +852 2493 7726 Fax +852 2416 3763 pcltd@netvigator.com DONG WOO Valve Control Co., Ltd. **KR-153-803 Seoul Korea** Tel +82 2 2113 1100 Fax +82 2 2113 1100 sichoi@actuatorbank.com AL-ARFAJ Eng. Company W. L. L. **KW-22004 Salmiyah** Tel +965 4817448 Fax +965 4817442 arfaj@qualitynet.net BEHZAD Trading **QA- Doha** Tel +974 4433 236 Fax +974 4433 237 behzad@qatar.net.qa Sunny Valves and Intertrade Corp. Ltd. **TH-10120 Yannawa Bangkok** Tel +66 2 2400656 Fax +66 2 2401095 sunnyvalves@inet.co.th Top Advance Enterprises Ltd. **TW- Jhonghe City Taipei Hsien (235)** Tel +886 2 2225 1718 Fax +886 2 8228 1975

ta3530@ms67.hinet.net **Австралия**

BARRON GJM Pty. Ltd. **AU-NSW 1570 Artarmon** Tel +61 294361088 Fax +61 294393413 info@barron.com.au www.barron.com.au